# H3C S6800[S6860][S6861] & S6820 Switch Series VXLAN Command Reference

New H3C Technologies Co., Ltd. http://www.h3c.com

Software version: Release 2702 and later (S6800[S6860][S6861] switch series) Release 6301 and later (S6820 switch series) Document version: 6W101-20191104

#### **Copyright © 2019, New H3C Technologies Co., Ltd. and its licensors**

#### **All rights reserved**

No part of this manual may be reproduced or transmitted in any form or by any means without prior written consent of New H3C Technologies Co., Ltd.

#### **Trademarks**

Except for the trademarks of New H3C Technologies Co., Ltd., any trademarks that may be mentioned in this document are the property of their respective owners.

#### **Notice**

The information in this document is subject to change without notice. All contents in this document, including statements, information, and recommendations, are believed to be accurate, but they are presented without warranty of any kind, express or implied. H3C shall not be liable for technical or editorial errors or omissions contained herein.

# **Preface**

This command reference describes the commands for configuring VXLAN.

This preface includes the following topics about the documentation:

- [Audience.](#page-2-0)
- [Conventions.](#page-2-1)
- [Documentation feedback.](#page-4-0)

# <span id="page-2-0"></span>Audience

This documentation is intended for:

- Network planners.
- Field technical support and servicing engineers.
- Network administrators working with the S6800[S6860][S6861] & S6820 switch series.

# <span id="page-2-1"></span>**Conventions**

The following information describes the conventions used in the documentation.

# **Command conventions**

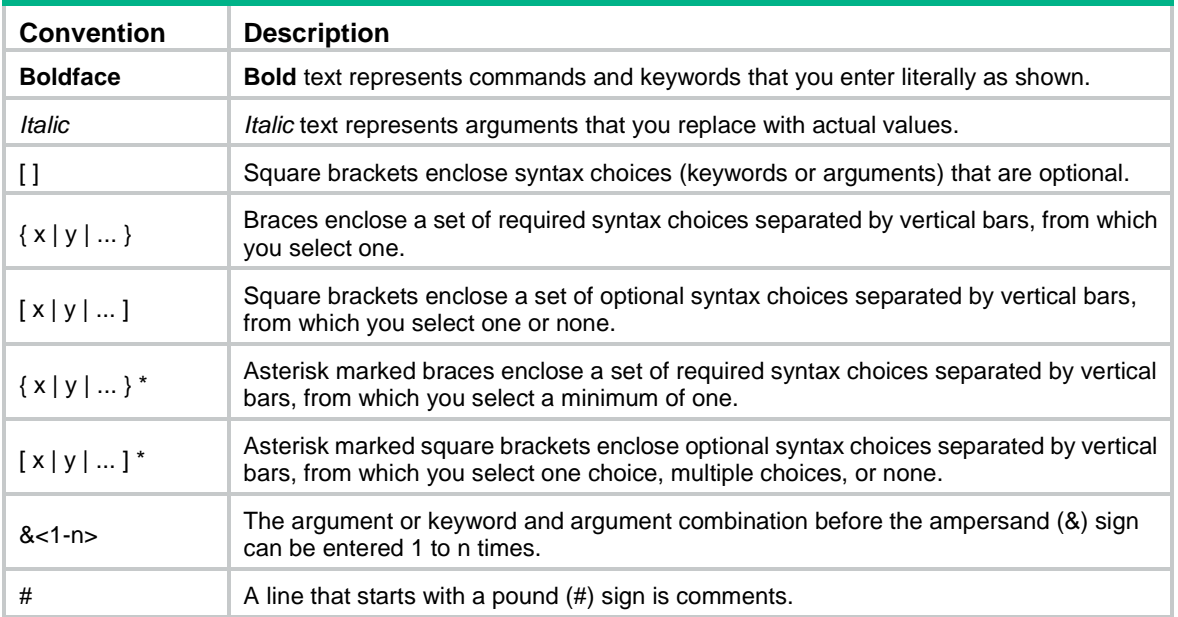

# **GUI conventions**

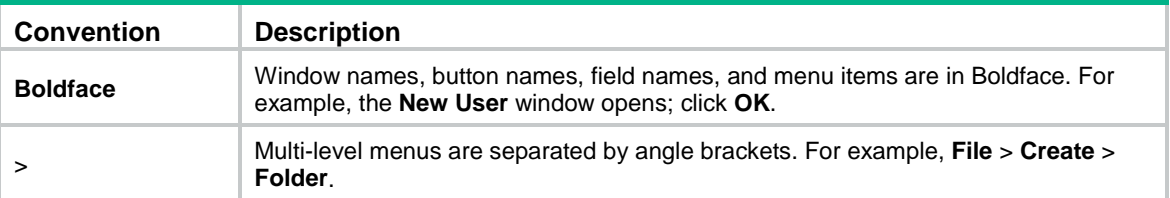

# **Symbols**

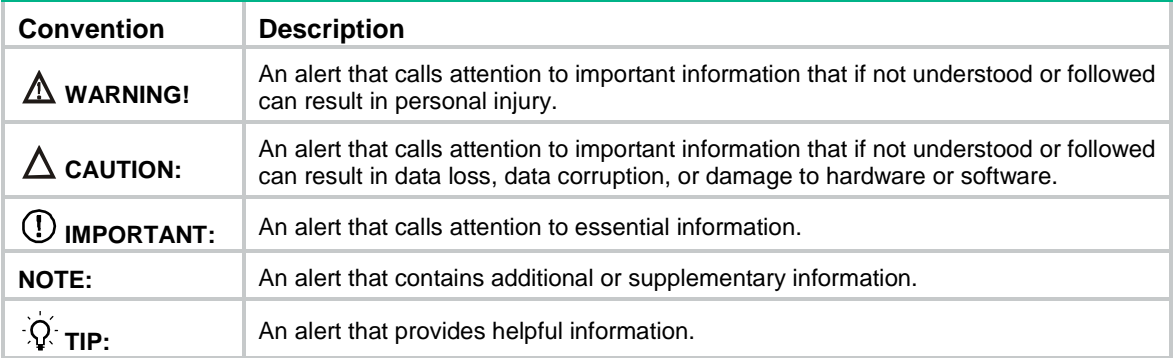

# **Network topology icons**

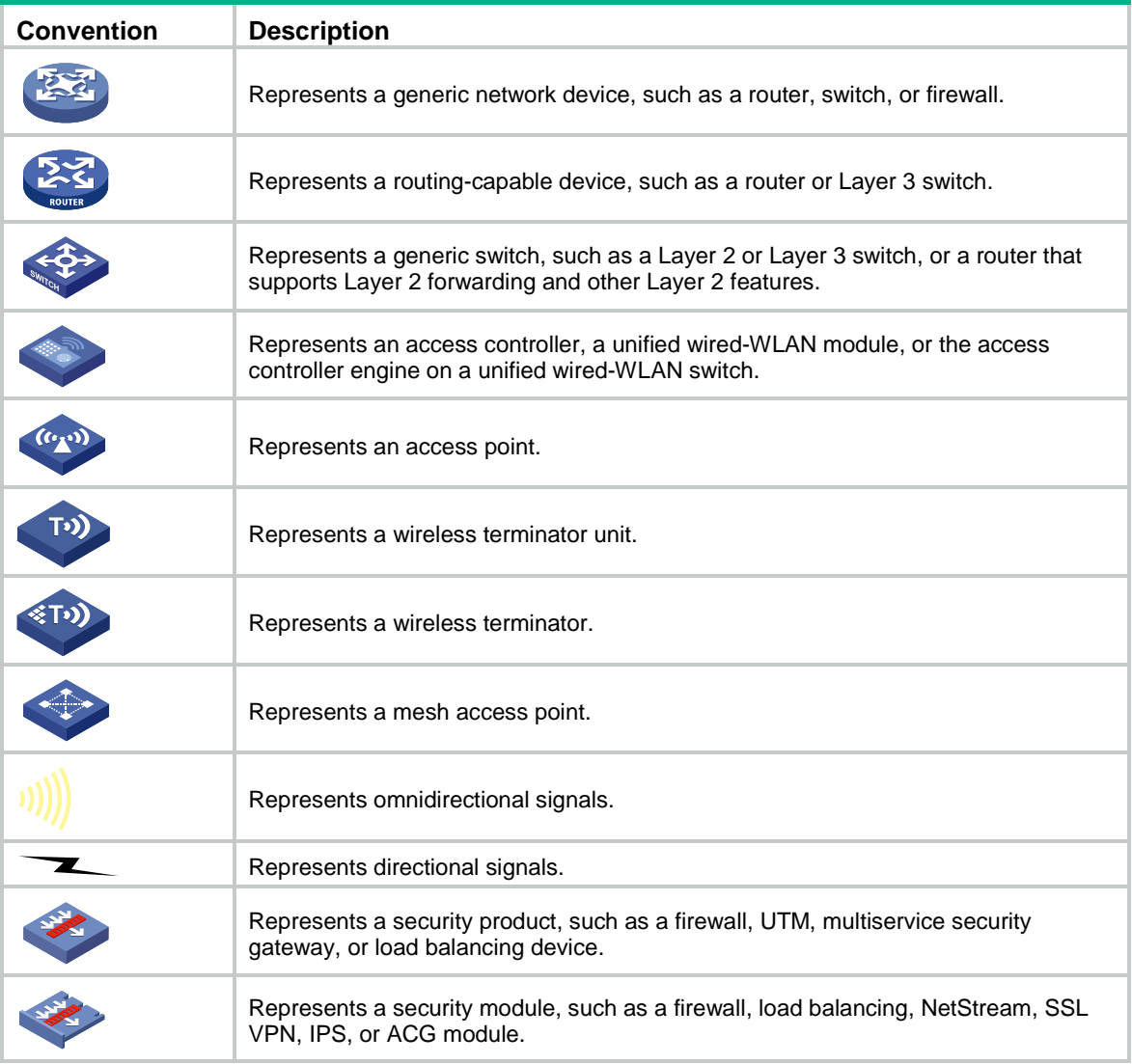

# **Examples provided in this document**

Examples in this document might use devices that differ from your device in hardware model, configuration, or software version. It is normal that the port numbers, sample output, screenshots, and other information in the examples differ from what you have on your device.

# <span id="page-4-0"></span>Documentation feedback

You can e-mail your comments about product documentation to info@h3c.com. We appreciate your comments.

# Contents

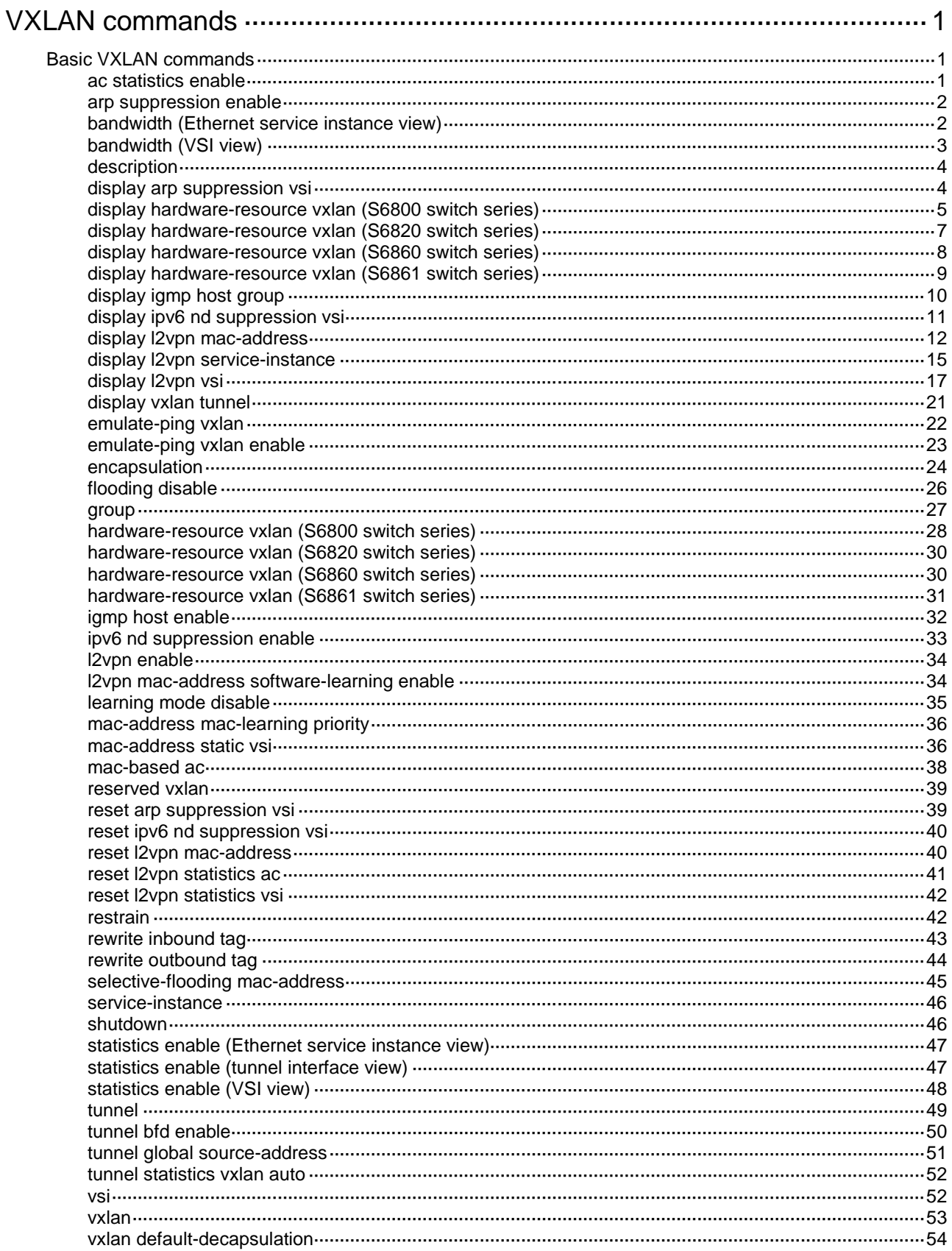

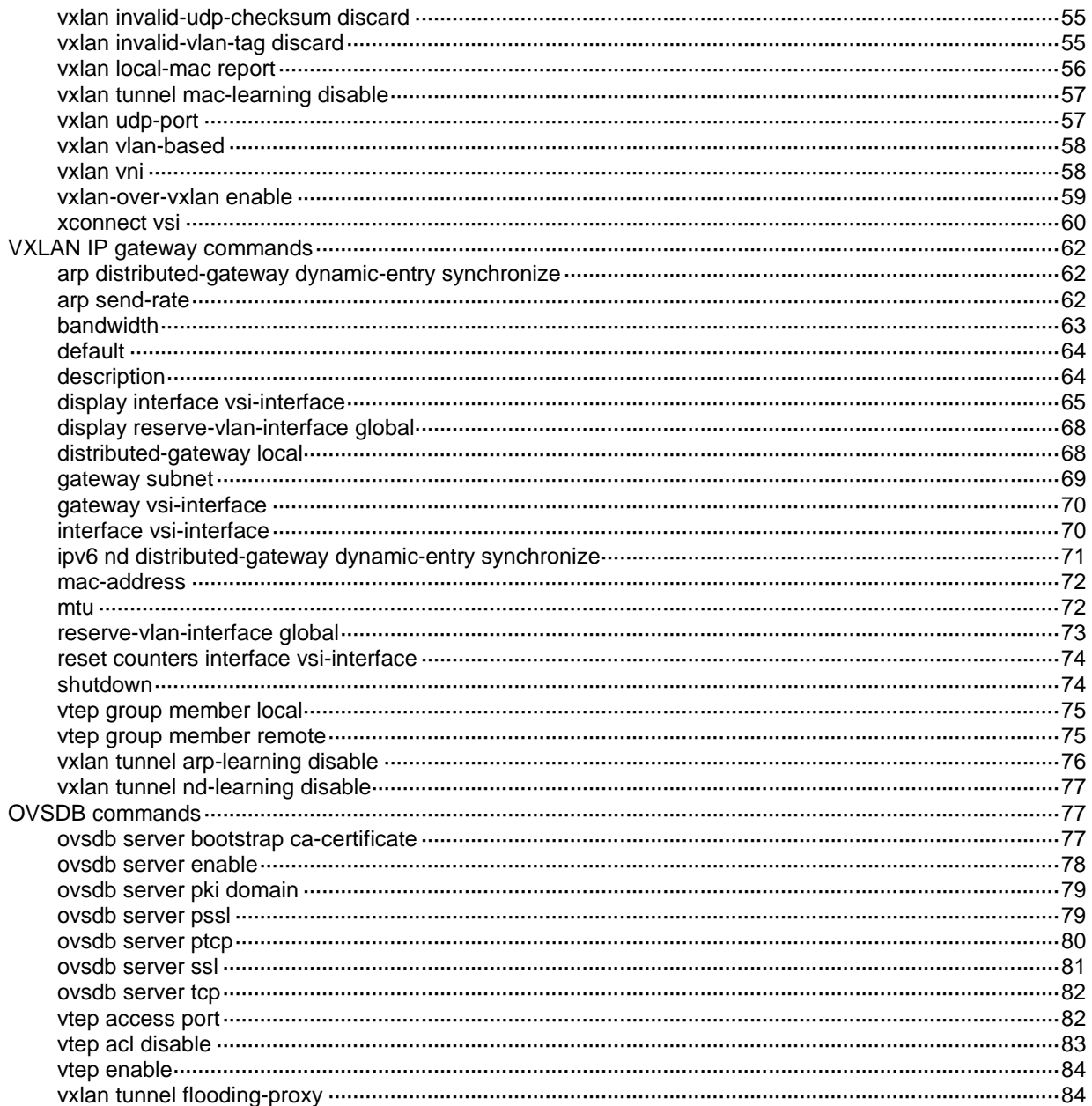

# <span id="page-7-0"></span>**VXLAN commands**

The S6861 switch series does not support EVPN.

VXLAN-DCI is not supported by the S6861 switch series and S6800 switches labeled with the following product codes:

- LS-6800-2C.
- LS-6800-32Q.
- LS-6800-4C.

# <span id="page-7-1"></span>Basic VXLAN commands

# <span id="page-7-2"></span>ac statistics enable

Use **ac statistics enable** to enable packet statistics for Ethernet service instances of a VLAN.

Use **undo ac statistics enable** to disable packet statistics for Ethernet service instances of a VLAN.

#### **Syntax**

**ac statistics enable**

**undo ac statistics enable**

#### **Default**

The packet statistics feature is disabled for Ethernet service instances of a VLAN.

### **Views**

VLAN view

#### **Predefined user roles**

network-admin

### **Usage guidelines**

This command enables packet statistics for the Ethernet service instances automatically created for VLAN-based VXLAN assignment.

Before you enable this feature, you must use the **vxlan vlan-based** command to enable VLAN-based VXLAN assignment.

#### **Examples**

# Map VLAN 10 to VXLAN 100, and enable packet statistics for Ethernet service instances of VLAN 10.

<Sysname> system-view [Sysname] vxlan vlan-based [Sysname] vlan 10 [Sysname-vlan10] vxlan vni 100 [Sysname-vlan10] ac statistics enable

#### **Related commands**

**display l2vpn service-instance**

**reset l2vpn statistics ac**

**vxlan vlan-based**

# <span id="page-8-0"></span>arp suppression enable

Use **arp suppression enable** to enable ARP flood suppression.

Use **undo arp suppression enable** to disable ARP flood suppression.

## **Syntax**

**arp suppression enable**

**undo arp suppression enable**

#### **Default**

ARP flood suppression is disabled.

### **Views**

VSI view

#### **Predefined user roles**

network-admin

#### **Usage guidelines**

ARP flood suppression reduces ARP request broadcasts by enabling the VTEP to reply to ARP requests on behalf of VMs.

This feature snoops ARP packets to populate the ARP flood suppression table with local and remote MAC addresses. If an ARP request has a matching entry, the VTEP replies to the request on behalf of the VM. If no match is found, the VTEP floods the request to both local and remote sites.

#### **Examples**

# Enable ARP flood suppression for VSI **vsi1**.

<Sysname> system-view [Sysname] vsi vsi1 [Sysname-vsi-vsi1] arp suppression enable

#### **Related commands**

**display arp suppression vsi**

**reset arp suppression vsi**

# <span id="page-8-1"></span>bandwidth (Ethernet service instance view)

Use **bandwidth** to set the bandwidth limit for an Ethernet service instance.

Use **undo bandwidth** to restore the default.

#### **Syntax**

**bandwidth** *bandwidth*

**undo bandwidth**

#### **Default**

No bandwidth limit is set for an Ethernet service instance.

#### **Views**

Ethernet service instance view

#### **Predefined user roles**

network-admin

#### **Parameters**

*bandwidth*: Specifies a bandwidth limit in kbps. The value range for this argument is 64 to 167772159.

#### **Usage guidelines**

The bandwidth limit takes effect only on incoming traffic. An Ethernet service instance drops excess incoming traffic when its bandwidth limit is reached.

If you use the **bandwidth** command for both an Ethernet service instance and its mapped VSI, the Ethernet service instance bandwidth is limited exclusively from the VSI bandwidth. For example, VSI **vsi1** has AC 1, AC 2, AC 3, and Tunnel 1. The bandwidth limit of VSI **vsi1** is 500 kbps, and the bandwidth limit of AC 1 is 120 kbps. The total bandwidth of AC 2, AC 3, and Tunnel 1 is limited to 500 kbps.

## **Examples**

# Set the bandwidth limit to 10240 kbps for Ethernet service instance 200.

```
<Sysname> system-view
[Sysname] interface ten-gigabitethernet 1/0/1
[Sysname-Ten-GigabitEthernet1/0/1] service-instance 200
[Sysname-Ten-GigabitEthernet1/0/1-srv200] encapsulation s-vid 200
[Sysname-Ten-GigabitEthernet1/0/1-srv200] bandwidth 10240
```
#### **Related commands**

**bandwidth** (VSI view)

# <span id="page-9-0"></span>bandwidth (VSI view)

Use **bandwidth** to set the bandwidth limit for a VSI.

Use **undo bandwidth** to restore the default.

#### **Syntax**

**bandwidth** *bandwidth*

**undo bandwidth**

#### **Default**

No bandwidth limit is set for a VSI.

#### **Views**

VSI view

### **Predefined user roles**

network-admin

#### **Parameters**

*bandwidth*: Specifies a bandwidth limit in kbps. The value range for this argument is 64 to 167772159.

#### **Usage guidelines**

This command limits the total bandwidth of the incoming traffic on all ACs and VXLAN tunnels mapped to a VSI. A VSI drops excess incoming traffic when its bandwidth limit is reached.

If you use the **bandwidth** command for both an Ethernet service instance and its mapped VSI, the Ethernet service instance bandwidth is limited exclusively from the VSI bandwidth. For example, VSI **vsi1** has AC 1, AC 2, AC 3, and Tunnel 1. The bandwidth limit of VSI **vsi1** is 500 kbps, and the bandwidth limit of AC 1 is 120 kbps. The total bandwidth of AC 2, AC 3, and Tunnel 1 is limited to 500 kbps.

If you use both the **restrain** and **bandwidth** commands on a VSI, the **bandwidth** command limits only the bandwidth of the traffic not restrained by the **restrain** command.

#### **Examples**

# Set the bandwidth limit to 10240 kbps for VSI **vpn1**.

```
<Sysname> system-view
```

```
[Sysname] vsi vpn1
```
[Sysname-vsi-vpn1] bandwidth 10240

#### **Related commands**

**bandwidth** (Ethernet service instance view)

**display l2vpn vsi**

# <span id="page-10-0"></span>description

Use **description** to configure a description for a VSI.

Use **undo description** to restore the default.

### **Syntax**

**description** *text*

**undo description**

#### **Default**

A VSI does not have a description.

#### **Views**

VSI view

#### **Predefined user roles**

network-admin

## **Parameters**

*text*: Specifies a description, a case-sensitive string of 1 to 80 characters.

## **Examples**

# Configure a description for VSI **vpn1**.

<Sysname> system-view

[Sysname] vsi vpn1

[Sysname-vsi-vpn1] description vsi for vpn1

#### **Related commands**

**display l2vpn vsi**

# <span id="page-10-1"></span>display arp suppression vsi

Use **display arp suppression vsi** to display ARP flood suppression entries.

#### **Syntax**

```
display arp suppression vsi [ name vsi-name ] [ slot slot-number ] [ count ]
```
#### **Views**

Any view

# **Predefined user roles**

network-admin

network-operator

### **Parameters**

**name** *vsi-name*: Specifies a VSI by its name, a case-sensitive string of 1 to 31 characters. If you do not specify a VSI, this command displays entries for all VSIs.

**slot** *slot-number*: Specifies an IRF member device by its member ID. If you do not specify a member device, this command displays entries on the master device.

**count**: Displays the number of ARP flood suppression entries that match the command.

### **Examples**

# Display ARP flood suppression entries.

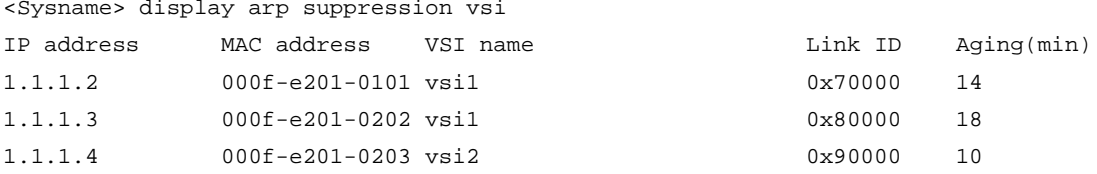

# Display the number of ARP flood suppression entries.

<Sysname> display arp suppression vsi count Total entries: 3

#### **Table 1 Command output**

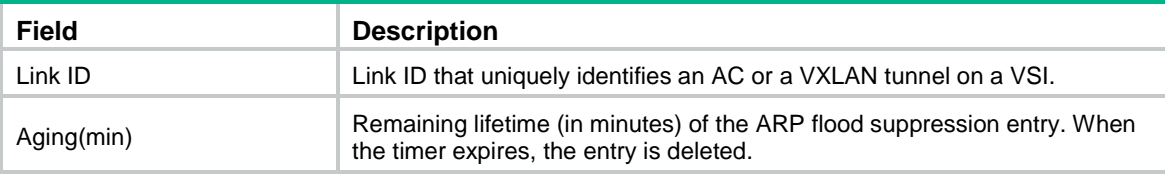

## **Related commands**

**arp suppression enable**

**reset arp suppression vsi**

# <span id="page-11-0"></span>display hardware-resource vxlan (S6800 switch series)

Use **display hardware-resource vxlan** to display the VXLAN hardware resource mode.

## **NOTE:**

This command is not supported by S6800 switches labeled with the following product codes:

- LS-6800-2C.
- LS-6800-32Q.
- LS-6800-4C.

# **Syntax**

```
display hardware-resource [ vxlan ]
```
# **Views**

Any view

# **Predefined user roles**

network-admin

network-operator

# **Parameters**

**vxlan**: Specifies the VXLAN hardware resource mode. If you do not specify this keyword, the command displays all hardware resource modes.

# **Examples**

# Display the VXLAN hardware resource mode.

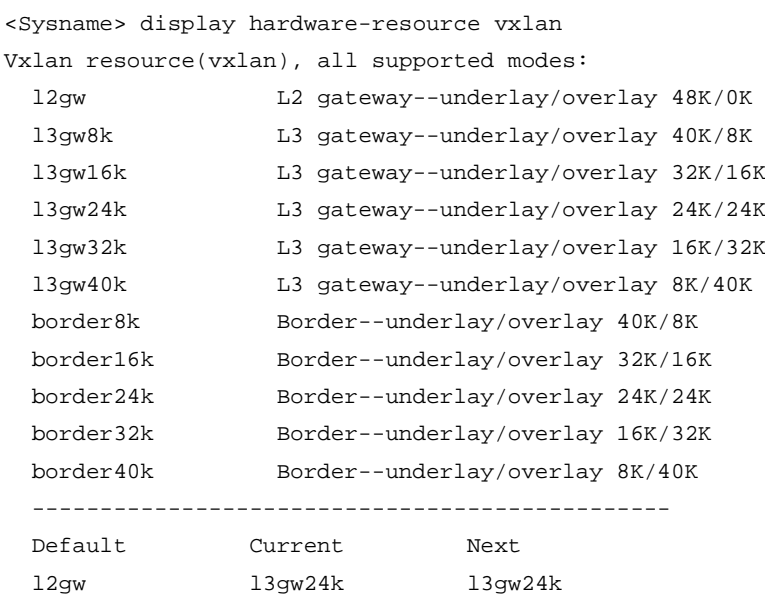

## **Table 2 Command output**

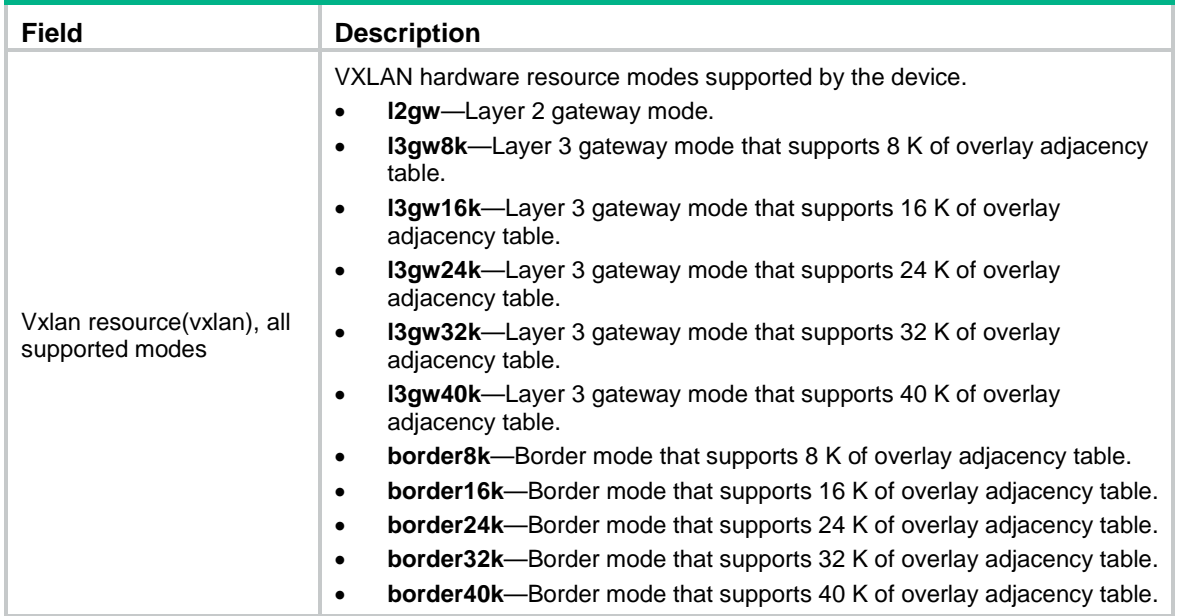

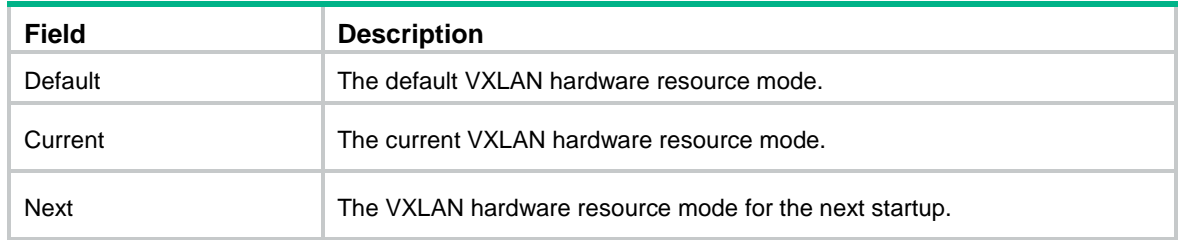

**hardware-resource vxlan**

# <span id="page-13-0"></span>display hardware-resource vxlan (S6820 switch series)

Use **display hardware-resource vxlan** to display the VXLAN hardware resource mode.

### **Syntax**

**display hardware-resource** [ **vxlan** ]

#### **Views**

Any view

#### **Predefined user roles**

network-admin

network-operator

#### **Parameters**

**vxlan**: Specifies the VXLAN hardware resource mode. If you do not specify this keyword, the command displays all hardware resource modes.

### **Examples**

# Display the VXLAN hardware resource mode.

```
<Sysname> display hardware-resource vxlan
Vxlan resource(vxlan), all supported modes:
```
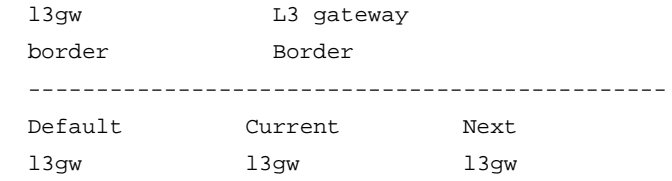

### **Table 3 Command output**

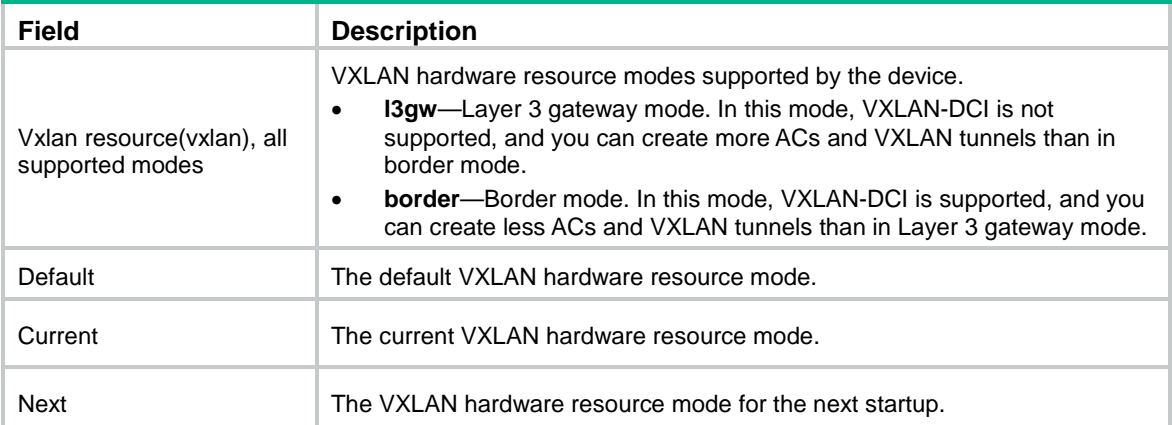

**hardware-resource vxlan**

# <span id="page-14-0"></span>display hardware-resource vxlan (S6860 switch series)

Use **display hardware-resource vxlan** to display the VXLAN hardware resource mode.

## **Syntax**

**display hardware-resource** [ **vxlan** ]

#### **Views**

Any view

#### **Predefined user roles**

network-admin

network-operator

# **Parameters**

**vxlan**: Specifies the VXLAN hardware resource mode. If you do not specify this keyword, the command displays all hardware resource modes.

### **Examples**

#### # Display the VXLAN hardware resource mode.

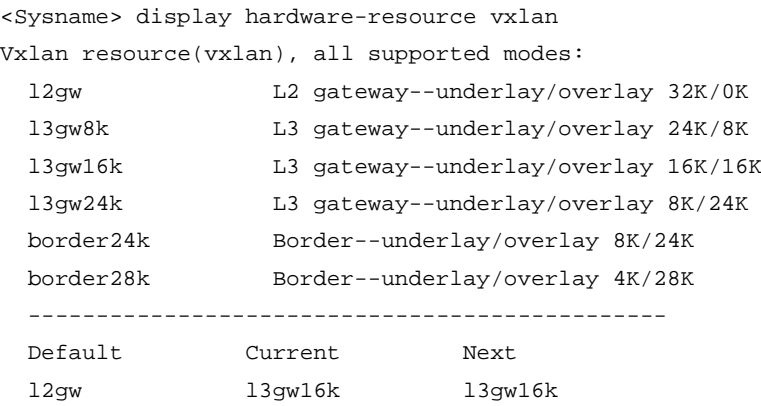

#### **Table 4 Command output**

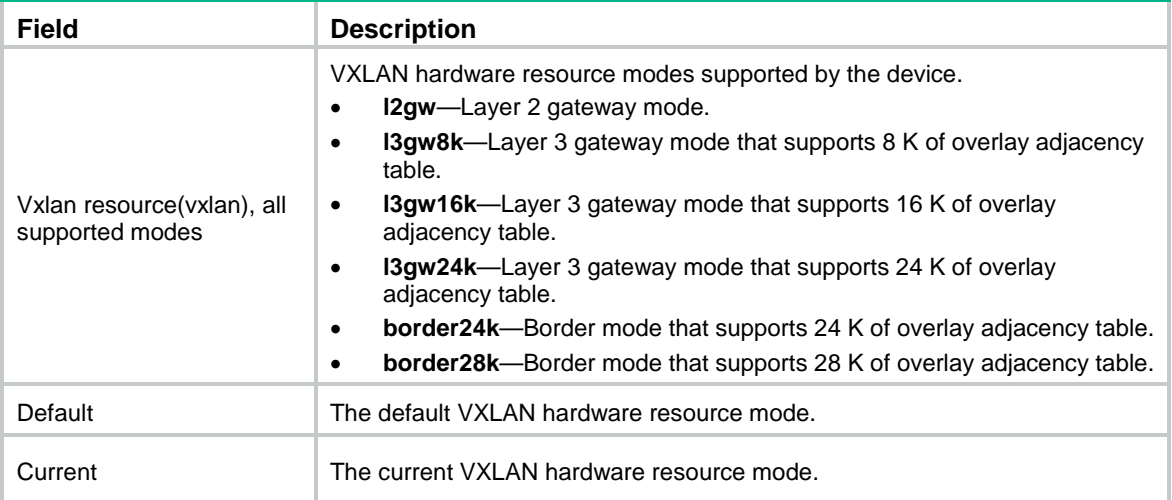

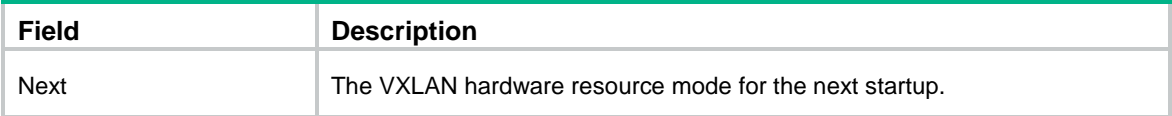

**hardware-resource vxlan**

# <span id="page-15-0"></span>display hardware-resource vxlan (S6861 switch series)

Use **display hardware-resource vxlan** to display the VXLAN hardware resource mode.

#### **Syntax**

**display hardware-resource** [ **vxlan** ]

#### **Views**

Any view

### **Predefined user roles**

network-admin

network-operator

#### **Parameters**

**vxlan**: Specifies the VXLAN hardware resource mode. If you do not specify this keyword, the command displays all hardware resource modes.

#### **Examples**

#### # Display the VXLAN hardware resource mode.

<Sysname> display hardware-resource vxlan Vxlan resource(vxlan), all supported modes: l2gw L2 gateway--underlay/overlay 32K/0K l3gw16k L3 gateway--underlay/overlay 16K/16K border24k Border--underlay/overlay 8K/24K border28k Border--underlay/overlay 4K/28K ----------------------------------------------- Default Current Next l2gw border28k border28k

#### **Table 5 Command output**

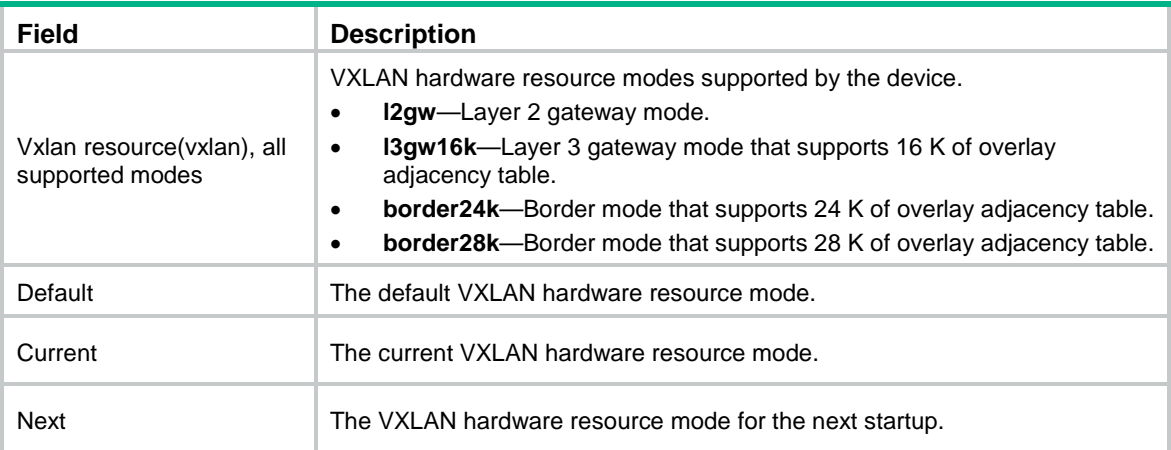

**hardware-resource vxlan**

# <span id="page-16-0"></span>display igmp host group

Use **display igmp host group** to display information about the multicast groups that contain IGMP host-enabled interfaces.

#### **Syntax**

```
display igmp host group [ group-address | interface interface-type
interface-number ] [ verbose ]
```
#### **Views**

Any view

#### **Predefined user roles**

network-admin

network-operator

#### **Parameters**

*group-address*: Specifies a multicast group address in the range of 224.0.1.0 to 239.255.255.255. If you do not specify a multicast group, this command displays information about all multicast groups.

**interface** *interface-type interface-number*: Specifies an interface by its type and number. If you do not specify an interface, this command displays multicast group information for all interfaces.

**verbose**: Displays detailed multicast group information. If you do not specify this keyword, the command displays brief multicast group information.

#### **Usage guidelines**

For the VXLAN multicast source interface of a multicast-mode VXLAN to join its VXLAN multicast group, enable the IGMP host feature on the interface. The VXLAN multicast source interface provides the source IP address for multicast VXLAN packets.

Use this command to verify the following information:

- Multicast group information for VXLANs.
- Group membership status of VXLAN multicast source interfaces.

#### **Examples**

# Display brief information about all multicast groups that contain IGMP host-enabled interfaces.

```
<Sysname> display igmp host group
IGMP host groups in total: 2
Vlan-interface10(1.1.1.20):
  IGMP host groups in total: 2
   Group address Member state Expires
   225.1.1.1 Idle Off
   225.1.1.2 Idle Off
```
# Display detailed information about all multicast groups that contain IGMP host-enabled interfaces.

```
<Sysname> display igmp host group verbose
Vlan-interface10(1.1.1.20):
  IGMP host groups in total: 2
   Group: 225.1.1.1
```

```
 Group mode: Exclude
   Member state: Idle
   Expires: Off
   Source list (sources in total: 0):
 Group: 225.1.1.2
   Group mode: Exclude
   Member state: Idle
   Expires: Off
   Source list (sources in total: 0):
```
#### **Table 6 Command output**

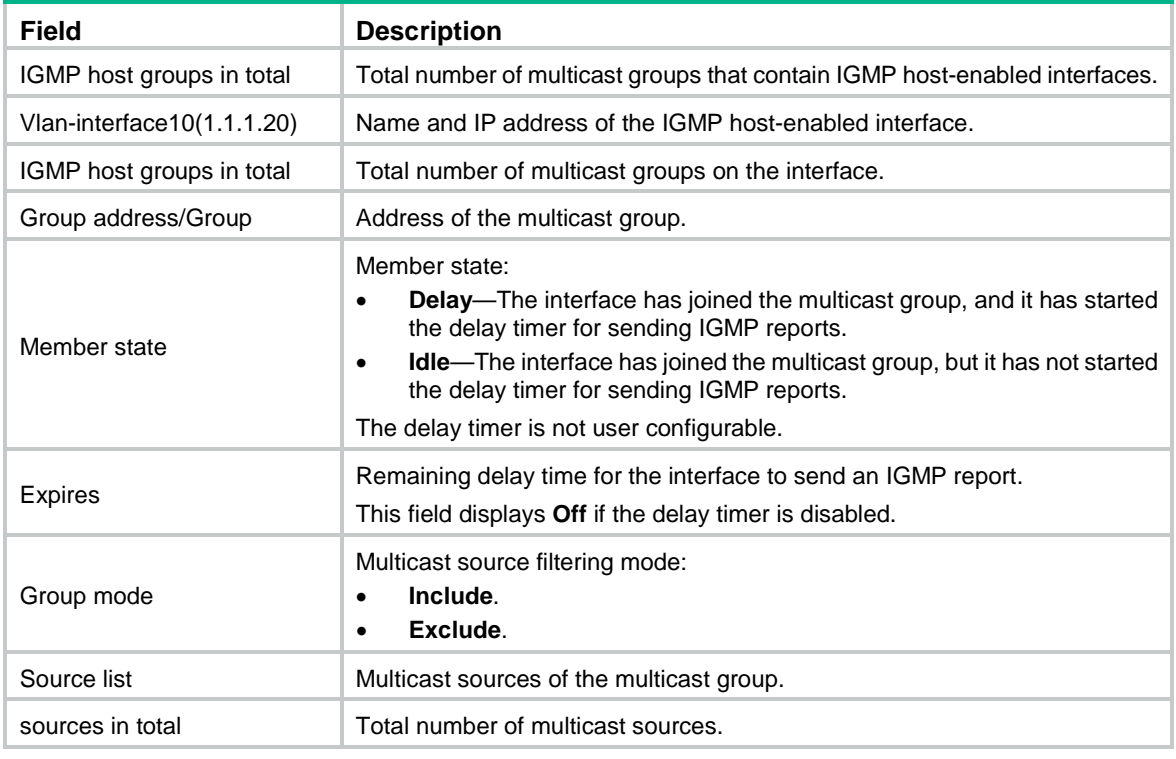

# **NOTE:**

For more information about the command output, see IGMP in *IP Multicast Configuration Guide*.

#### **Related commands**

**igmp host enable**

# <span id="page-17-0"></span>display ipv6 nd suppression vsi

Use **display ipv6 nd suppression vsi** to display ND flood suppression entries.

### **Syntax**

**display ipv6 nd suppression vsi** [ **name** *vsi-name* ] [ **slot** *slot-number* ] [ **count** ]

## **Views**

Any view

#### **Predefined user roles**

network-admin

network-operator

#### **Parameters**

**name** *vsi-name*: Specifies a VSI by its name, a case-sensitive string of 1 to 31 characters. If you do not specify a VSI, this command displays entries for all VSIs.

**slot** *slot-number*: Specifies an IRF member device by its member ID. If you do not specify a member device, this command displays entries on the master device.

**count**: Displays the number of ND flood suppression entries that match the command.

#### **Examples**

# Display ND flood suppression entries.

```
<Sysname> display ipv6 nd suppression vsi
```
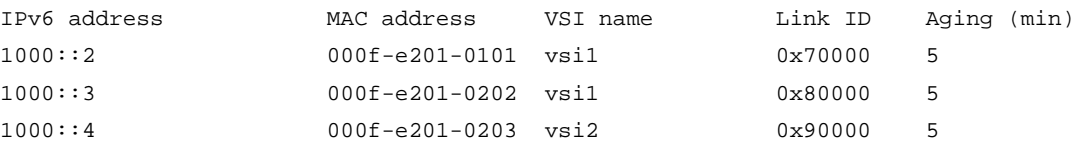

# Display the number of ND flood suppression entries.

```
<Sysname> display ipv6 nd suppression vsi count
Total entries: 3
```
### **Table 7 Command output**

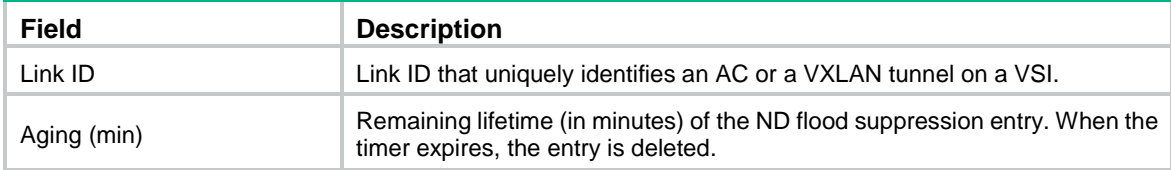

## **Related commands**

**ipv6 nd suppression enable**

**reset ipv6 nd suppression vsi**

# <span id="page-18-0"></span>display l2vpn mac-address

Use **display l2vpn mac-address** to display MAC address entries for VSIs.

#### **Syntax**

**display l2vpn mac-address** [ **vsi** *vsi-name* ] [ **dynamic** ] [ **count** | **verbose** ]

#### **Views**

Any view

#### **Predefined user roles**

network-admin

network-operator

# **Parameters**

**vsi** *vsi-name*: Specifies a VSI name, a case-sensitive string of 1 to 31 characters. If you do not specify a VSI, this command displays MAC address entries for all VSIs.

**dynamic**: Specifies dynamic MAC address entries learned in the data plane. If you do not specify this keyword, the command displays all MAC address entries, including:

- Dynamic remote- and local-MAC entries.
- Remote-MAC entries advertised through BGP EVPN.
- Manually added static remote- and local-MAC entries.
- Remote-MAC entries issued through OpenFlow.
- Remote-MAC entries issued through OVSDB.

**count**: Displays the number of MAC address entries.

**verbose**: Displays detailed information about MAC address entries.

### **Usage guidelines**

If you do not specify the **count** or **verbose** keyword, this command displays brief information about MAC address entries.

### **Examples**

# Display brief information about MAC address entries for all VSIs.

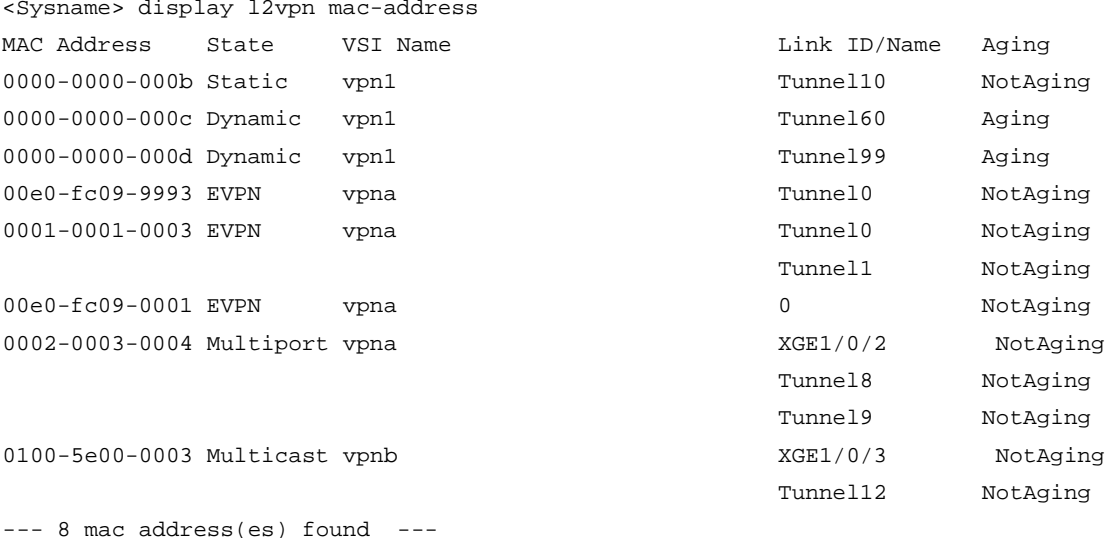

# Display the total number of MAC address entries in all VSIs.

<Sysname> display l2vpn mac-address count

8 mac address(es) found

#### **Table 8 Command output**

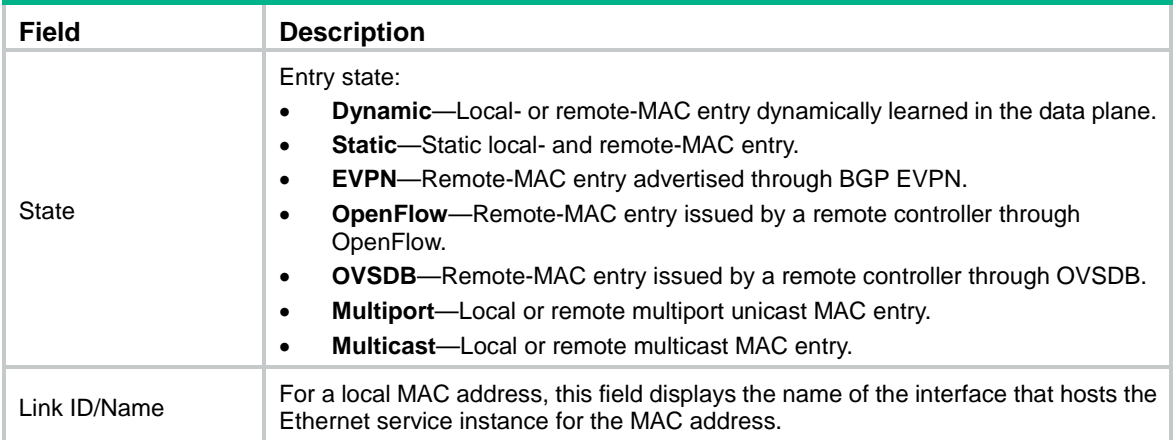

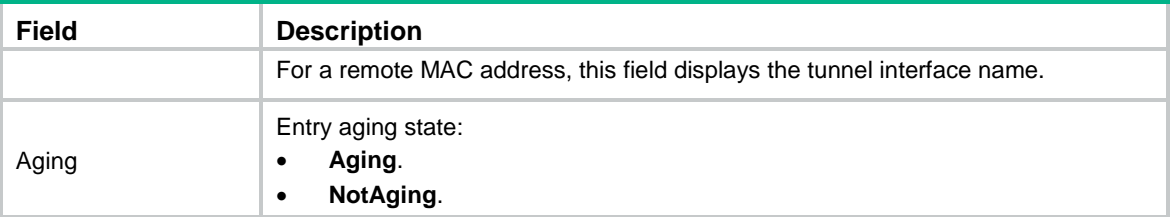

# # Display detailed information about MAC address entries for all VSIs.

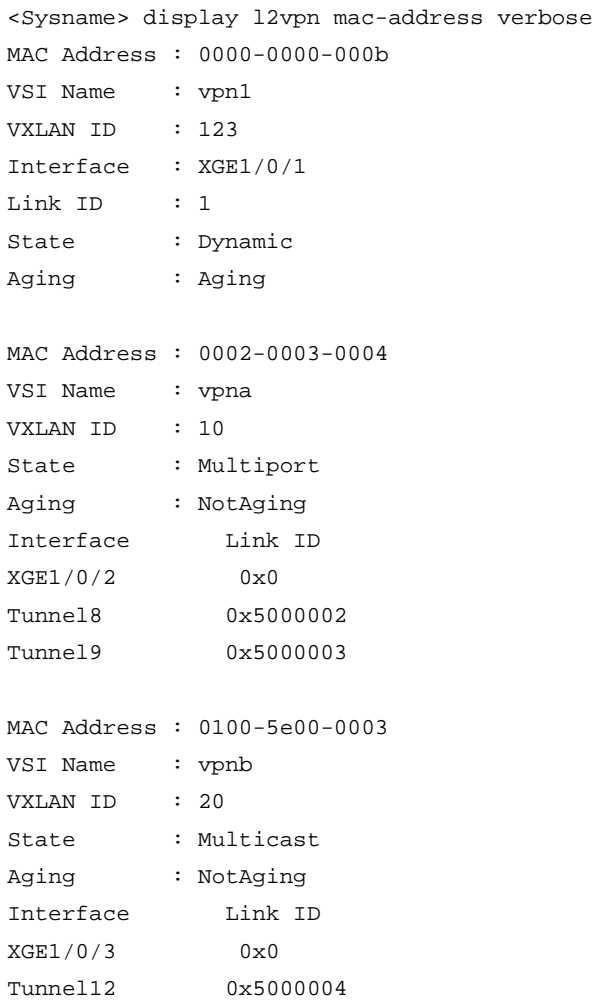

# **Table 9 Command output**

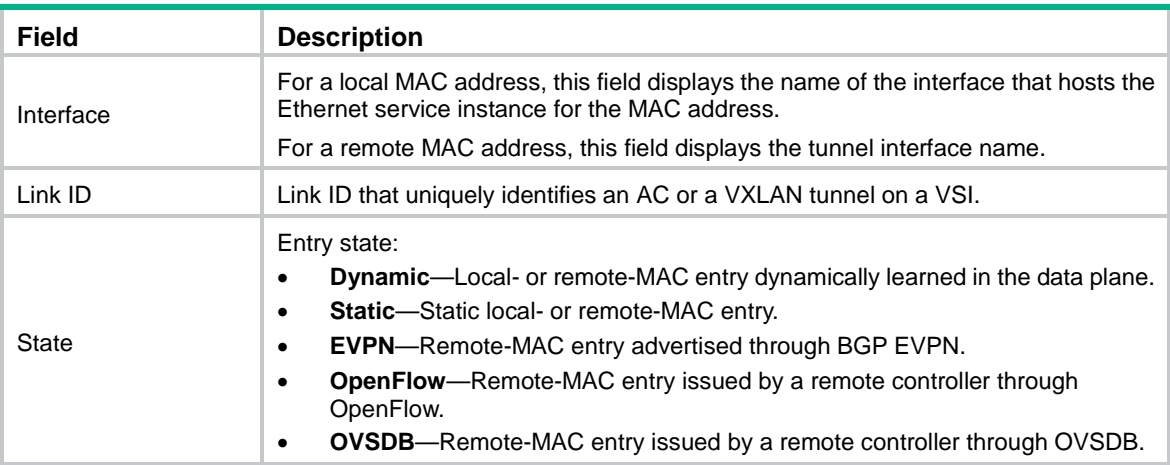

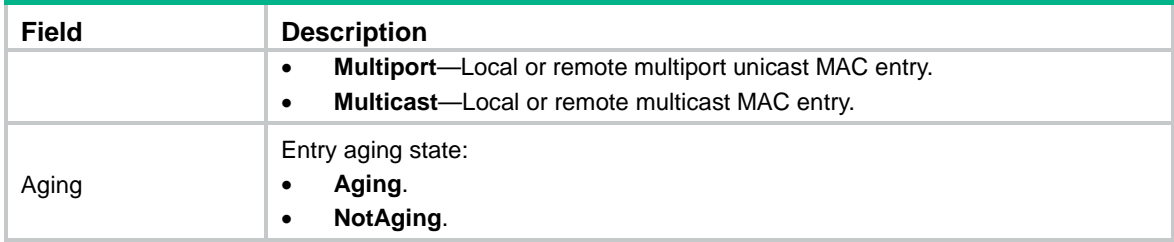

**reset l2vpn mac-address**

# <span id="page-21-0"></span>display l2vpn service-instance

Use **display l2vpn service-instance** to display information about Ethernet service instances.

#### **Syntax**

**display l2vpn service-instance** [ **interface** *interface-type interface-number* [ **service-instance** *instance-id* ] ] [ **verbose** ]

#### **Views**

Any view

#### **Predefined user roles**

network-admin

network-operator

#### **Parameters**

**interface** *interface-type interface-number*: Specifies a Layer 2 Ethernet interface or Layer 2 aggregate interface by its interface type and number. If you do not specify an interface, this command displays Ethernet service instance information for all Layer 2 Ethernet interfaces and Layer 2 aggregate interfaces.

**service-instance** *instance-id*: Specifies an Ethernet service instance by its ID in the range of 1 to 4096. If you do not specify an Ethernet service instance, this command displays information about all Ethernet service instances on the specified Layer 2 Ethernet interface or Layer 2 aggregate interface.

**verbose**: Displays detailed information about Ethernet service instances. If you do not specify this keyword, the command displays brief information about Ethernet service instances.

#### **Examples**

# Display brief information about all Ethernet service instances.

```
<Sysname> display l2vpn service-instance
Total number of service-instances: 4, 4 up, 0 down
Total number of ACs: 2, 2 up, 0 down
```
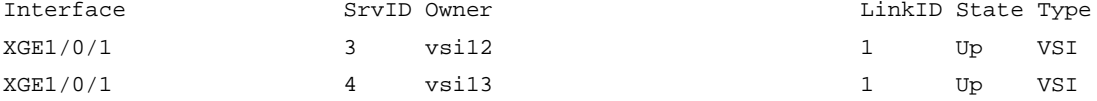

#### **Table 10 Command output**

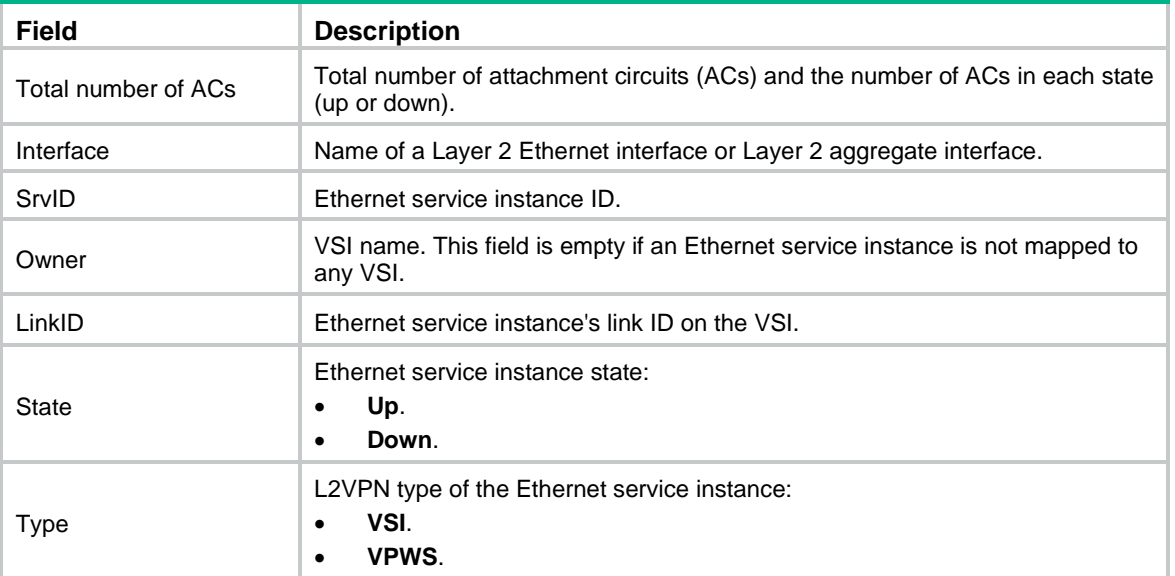

#### # Display detailed information about all Ethernet service instances on Ten-GigabitEthernet 1/0/1.

<Sysname> display l2vpn service-instance interface ten-gigabitethernet 1/0/1 verbose Interface: XGE1/0/1

```
 Service Instance: 1
  Type : Manual
  Encapsulation : s-vid 16
  Bandwidth : Unlimited
  VSI Name : vsi10
 Link ID : 1
  State : Up
  DF state : BDF
  Statistics : Enabled
  Input Statistics:
    Octets :0
    Packets :0
  Output Statistics:
    Octets :0
    Packets :0
```
#### **Table 11 Command output**

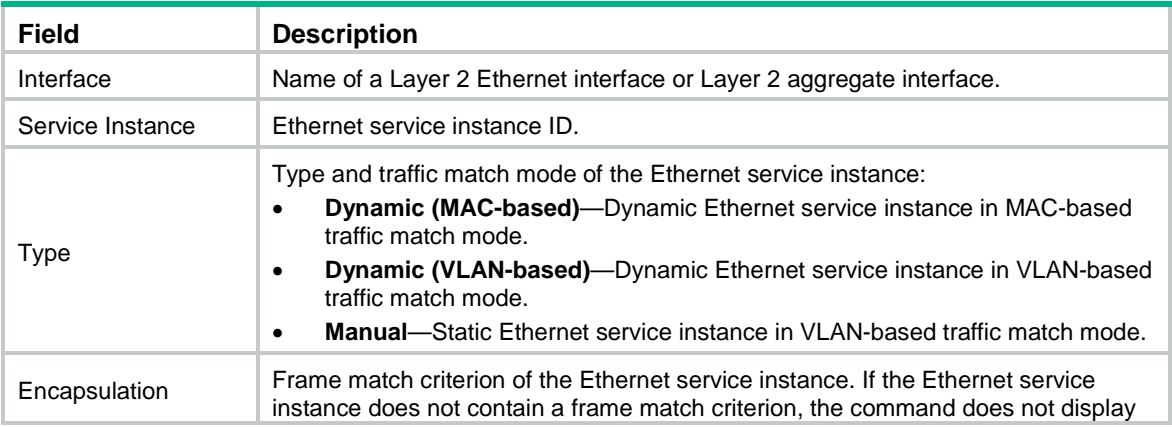

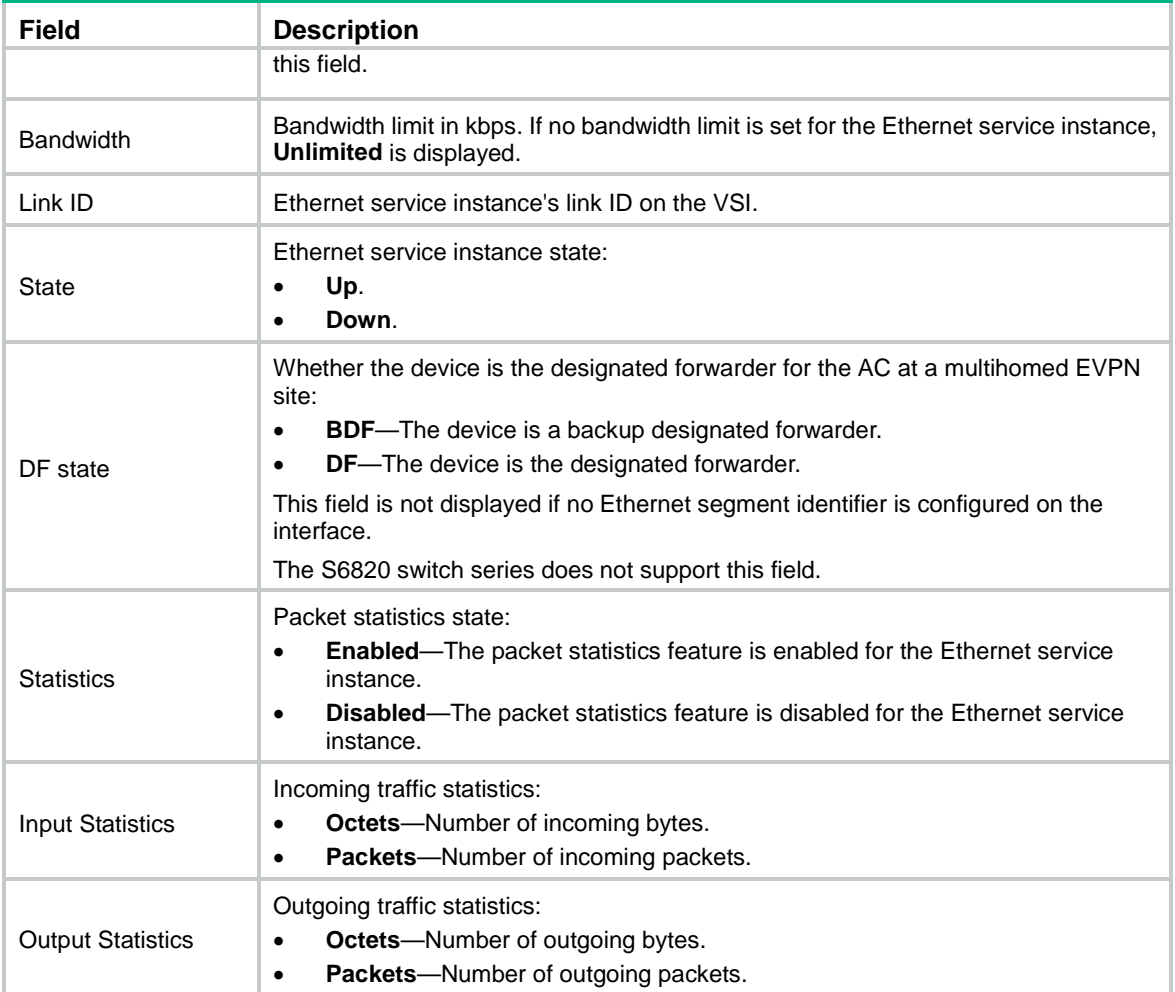

**service-instance**

# <span id="page-23-0"></span>display l2vpn vsi

Use **display l2vpn vsi** to display information about VSIs.

# **Syntax**

```
display l2vpn vsi [ name vsi-name ] [ verbose ]
```
### **Views**

Any view

#### **Predefined user roles**

network-admin

network-operator

# **Parameters**

**name** *vsi-name*: Specifies a VSI by its name, a case-sensitive string of 1 to 31 characters. If you do not specify a VSI, this command displays information about all VSIs.

**verbose**: Displays detailed information about VSIs. If you do not specify this keyword, the command displays brief information about VSIs.

# **Examples**

# Display brief information about all VSIs.

```
<Sysname> display l2vpn vsi
Total number of VSIs: 1, 1 up, 0 down, 0 admin down
VSI Name VSI Index MTU State
```
vpna 0 1500 Up

#### **Table 12 Command output**

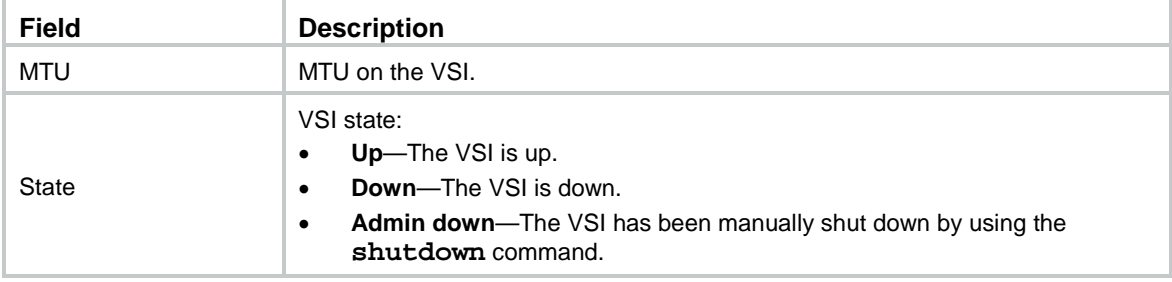

# # Display detailed information about all VSIs.

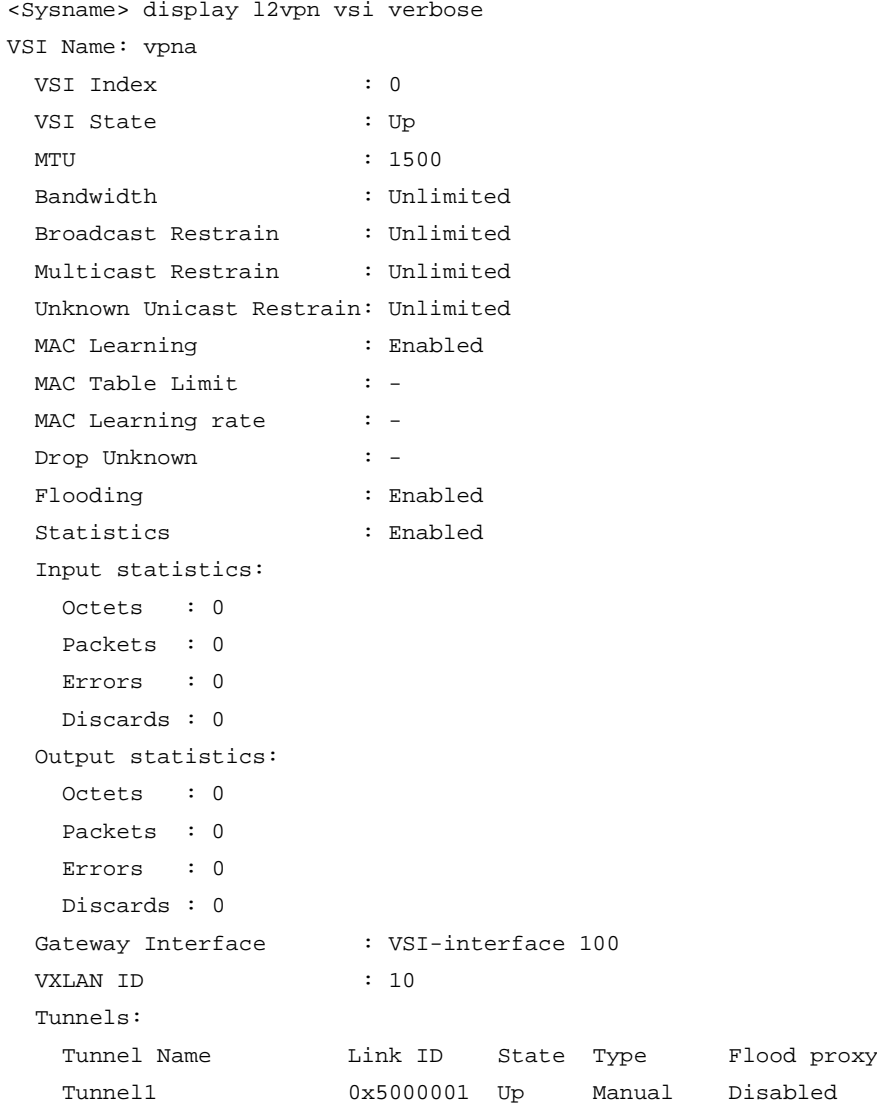

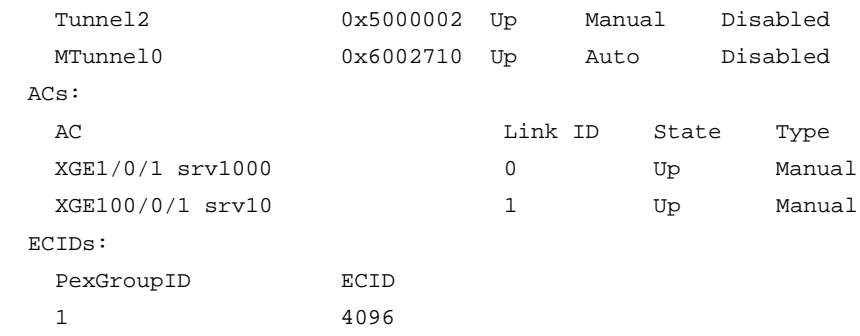

# **Table 13 Command output**

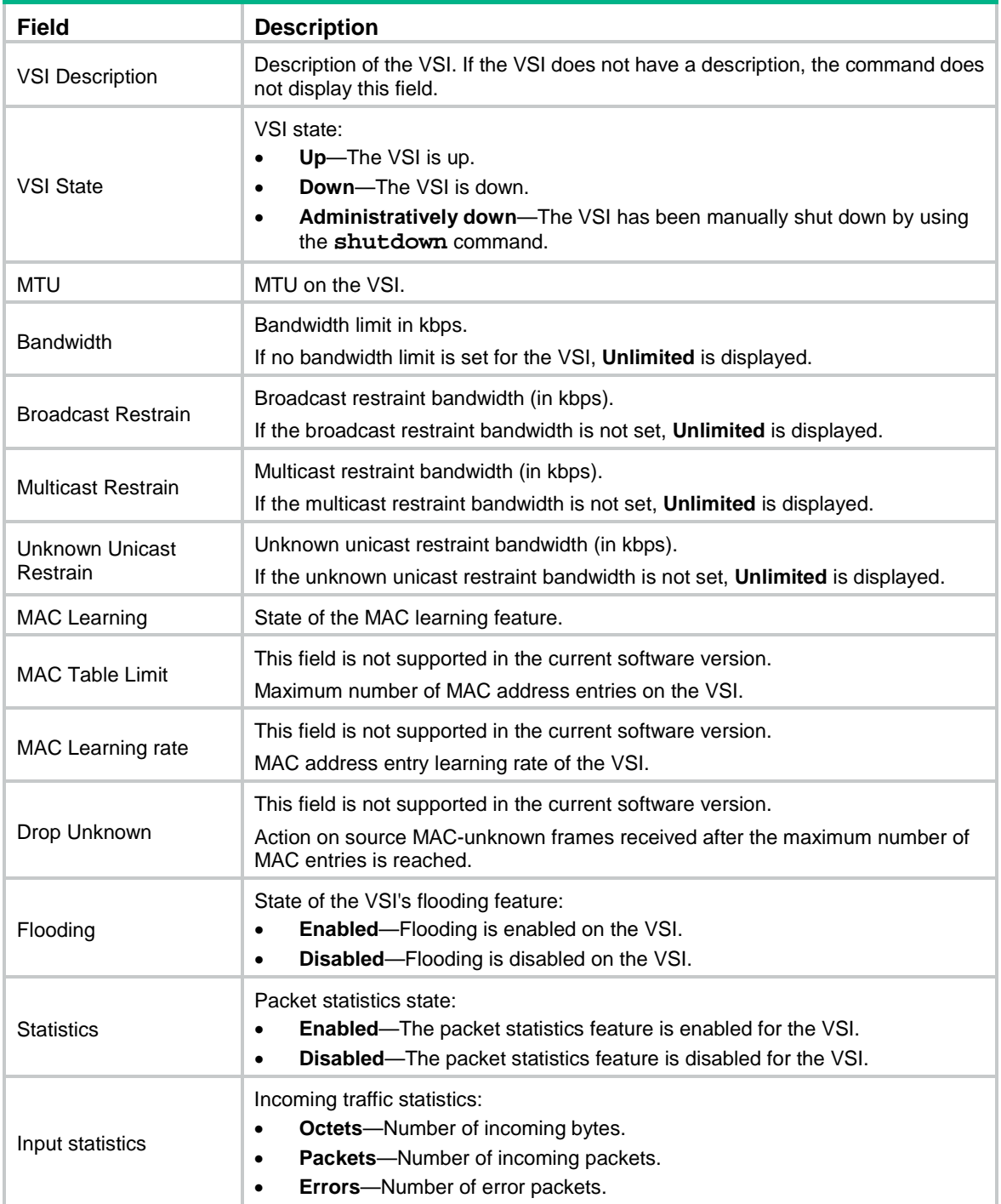

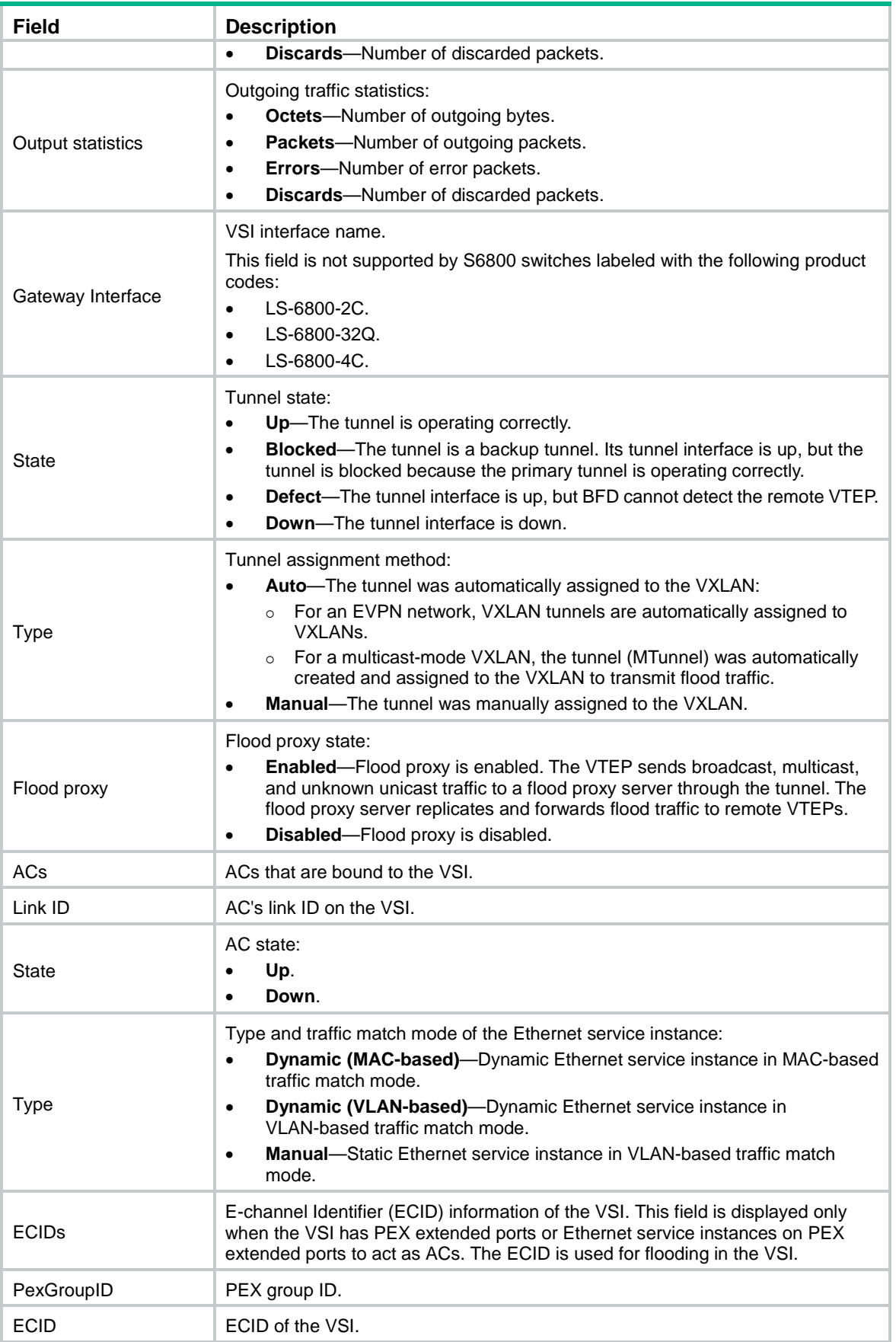

# <span id="page-27-0"></span>display vxlan tunnel

Use **display vxlan tunnel** to display VXLAN tunnel information for VXLANs.

# **Syntax**

**display vxlan tunnel** [ **vxlan-id** *vxlan-id* ]

# **Views**

Any view

## **Predefined user roles**

network-admin

network-operator

#### **Parameters**

*vxlan-id*: Specifies a VXLAN ID. The value range for this argument is 0 to 16777215. If you do not specify a VXLAN, this command displays VXLAN tunnel information for all VXLANs.

### **Examples**

# Display VXLAN tunnel information for all VXLANs.

<Sysname> display vxlan tunnel Total number of VXLANs: 1

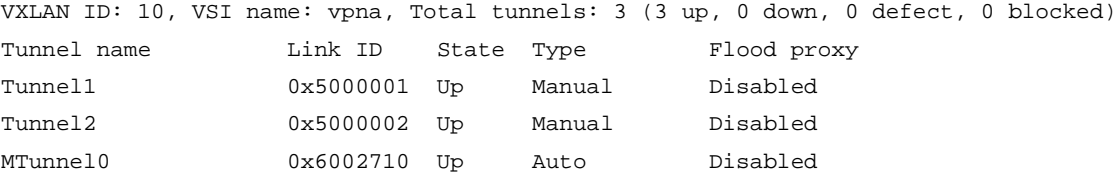

#### # Display VXLAN tunnel information for VXLAN **10**.

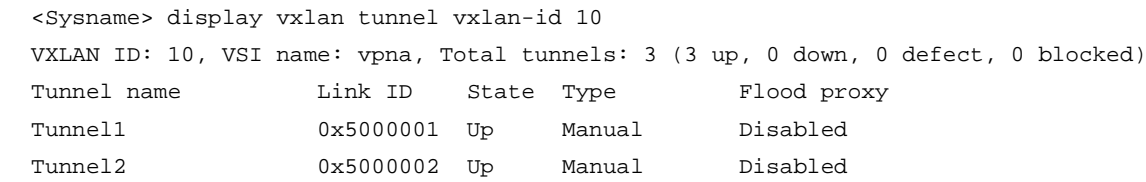

MTunnel0 0x6002710 Up Auto Disabled

#### **Table 14 Command output**

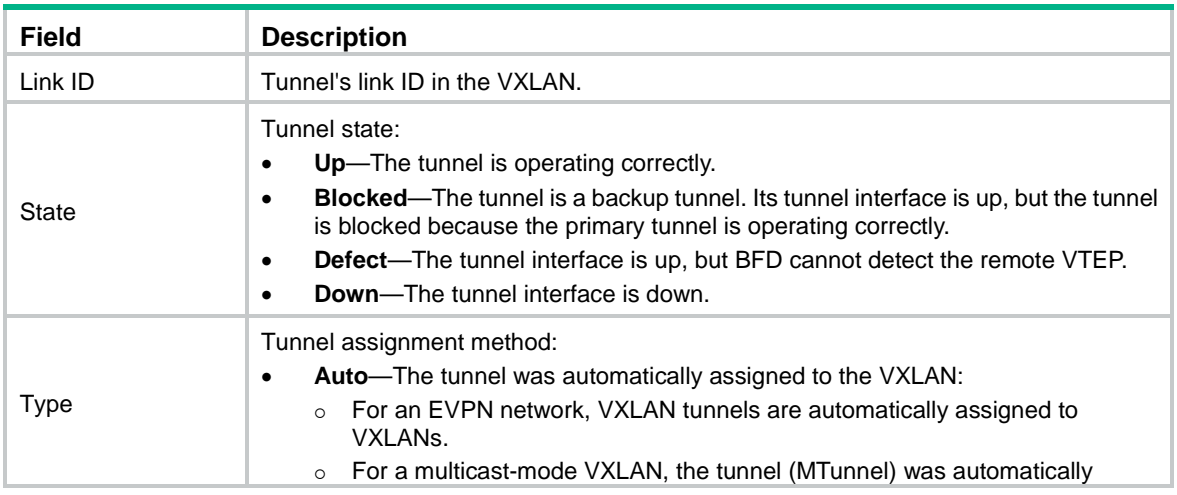

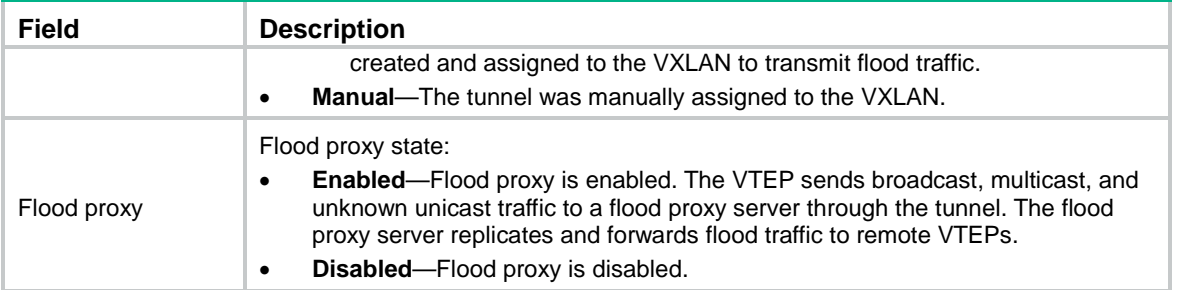

**tunnel**

**vxlan**

# <span id="page-28-0"></span>emulate-ping vxlan

Use **emulate-ping vxlan** to test the reachability of a remote VM.

#### **Syntax**

```
emulate-ping vxlan [ -c count | -m interval | -s packet-size | -t time-out ]
* vxlan-id vxlan-id source-mac mac-address destination-mac mac-address
```
#### **Views**

Any view

#### **Predefined user roles**

network-admin

#### **Parameters**

**-c** *count*: Specifies the number of ICMP echo requests to be sent. The value range is 1 to 4294967295, and the default value is 5.

**-m** *interval*: Specifies the interval for sending ICMP echo requests. The value range is 1 to 65535 milliseconds, and the default value is 200 milliseconds.

**-s** *packet-size*: Specifies the length of ICMP echo quests (IP and ICMP headers not included). The value range is 20 to 8100 bytes, and the default value is 56 bytes.

**-t** *time-out*: Specifies the ICMP echo reply timeout period. The value range is 0 to 65535 milliseconds, and the default value is 2000 milliseconds. If the device does not receive an ICMP echo reply within the timeout period after sending an ICMP echo request, the device determines that the ICMP echo reply times out.

**vxlan-id** *vxlan-id*: Specifies a VXLAN ID. The value range for the *vxlan-id* argument is 0 to 16777215.

**source-mac** *mac-address*: Specifies the source MAC address of ICMP echo requests. The MAC address must be a local VM address in the MAC address table of the specified VXLAN.

**destination-mac** *mac-address*: Specifies the destination MAC address of ICMP echo requests. The MAC address must be a remote VM address in the MAC address table of the specified VXLAN.

#### **Usage guidelines**

Before you use this command, execute the **emulate-ping vxlan enable** command to enable the remote VM reachability test feature.

The **emulate-ping vxlan** command enables the device to test the reachability of a remote VM by simulating a local VM to send ICMP echo requests. The requests are encapsulated in Layer 2 data frames and then sent to the remote VM in the specified VXLAN. The device determines the reachability of the remote VM based on the response time and number of received ICMP echo replies. You can view the packet transmission statistics in the command output.

The **emulate-ping vxlan** command is not supported if EVPN distributed relay is configured on the device. For more information about EVPN distributed relay, see *EVPN Configuration Guide*.

#### **Examples**

# Simulate local VM **1ea3-c0be-0206** to test the reachability of remote VM **1ea3-b77b-0106** in VXLAN 100.

<Sysname> emulate-ping vxlan vxlan-id 100 source-mac 1ea3-c0be-0206 destination-mac 1ea3-b77b-0106

Emulate ping in VXLAN 100: source MAC 1ea3-c0be-0206, destination MAC 1ea3-b77b-0106, 56 data bytes.

Press CTRL\_C to break.

56 bytes from 100.1.2.1: ICMP\_seq=0 time=1.114 ms 56 bytes from 100.1.2.1: ICMP\_seq=1 time=1.073 ms 56 bytes from 100.1.2.1: ICMP\_seq=2 time=1.123 ms 56 bytes from 100.1.2.1: ICMP\_seq=3 time=1.781 ms 56 bytes from 100.1.2.1: ICMP\_seq=4 time=0.933 ms

```
--- Ping statistics for VXLAN 100 ---
5 packet(s) transmitted, 5 packet(s) received, 0.0% packet loss
```
round-trip min/avg/max/std-dev = 0.000/0.200/1.000/0.400 ms

#### **Table 15 Command output**

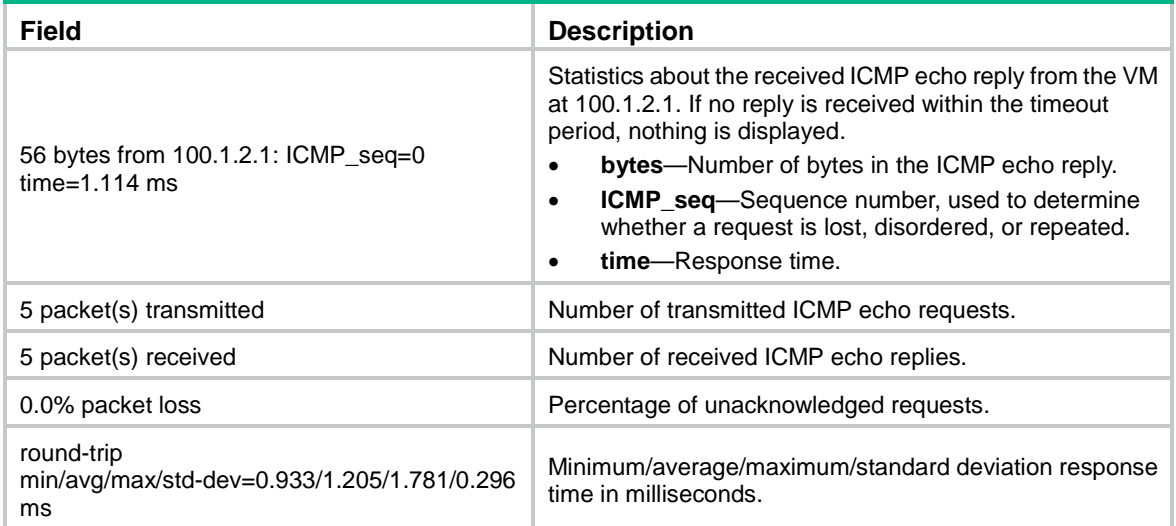

#### **Related commands**

**emulate-ping vxlan enable**

# <span id="page-29-0"></span>emulate-ping vxlan enable

Use **emulate-ping vxlan enable** to enable remote VM reachability test.

Use **undo emulate-ping vxlan enable** to disable remote VM reachability test.

#### **Syntax**

**emulate-ping vxlan enable**

**undo emulate-ping vxlan enable**

### **Default**

Remote VM reachability test is disabled.

### **Views**

System view

#### **Predefined user roles**

network-admin

#### **Usage guidelines**

With L2VPN enabled, the system assigns ACL resources to the remote VM reachability test feature even when it is not used. You can use the **undo emulate-ping vxlan enable** command to release these ACL resources.

#### **Examples**

# Enable remote VM reachability test.

<Sysname> system-view

[Sysname] emulate-ping vxlan enable

### **Related commands**

**emulate-ping vxlan**

# <span id="page-30-0"></span>encapsulation

Use **encapsulation** to configure a frame match criterion for an Ethernet service instance.

Use **undo encapsulation** to restore the default.

### **Syntax**

```
encapsulation s-vid vlan-id [ c-vid { vlan-id-list | all } | only-tagged ]
encapsulation s-vid vlan-id-list [ c-vid vlan-id-list ]
encapsulation { default | tagged | untagged }
undo encapsulation
```
#### **Default**

An Ethernet service instance does not contain a frame match criterion.

# **Views**

Ethernet service instance view

### **Predefined user roles**

network-admin

#### **Parameters**

**s-vid**: Matches frames that are tagged with the specified outer 802.1Q VLAN IDs.

**c-vid**: Matches frames that are tagged with the specified inner 802.1Q VLAN IDs.

*vlan-id*: Specifies an 802.1Q VLAN ID in the range of 1 to 4094.

*vlan-id-list*: Specifies a space-separated list of up to eight VLAN items. Each item specifies a VLAN ID or a range of VLAN IDs in the format of *vlan-id1* **to** *vlan-id2*. The value range for VLAN IDs is 1 to 4094. If you specify this option following the **s-vid** keyword, you can specify a maximum of eight VLAN items. If you specify this option following the **c-vid** keyword, you can specify only one VLAN item.

**only-tagged**: Matches tagged frames. If the outer 802.1Q VLAN is not the PVID, the matching result does not differ, whether or not you specify the **only-tagged** keyword. If the outer 802.1Q VLAN is the PVID, the matching result depends on whether or not the **only-tagged** keyword is specified.

- To match only PVID-tagged frames, specify the **only-tagged** keyword.
- To match both untagged frames and PVID-tagged frames, do not specify the **only-tagged** keyword.

**all**: Specifies all 802.1Q VLAN IDs.

**default**: Specifies the default match criterion. On an interface, you can configure this criterion only in one Ethernet service instance. The device matches frames with the frame match criteria (including the default criterion) in the Ethernet service instances on the interface in the order as described in the usage guidelines. The Ethernet service instance that uses the default match criterion matches any frames if it is the only instance on the interface.

**tagged**: Matches any frames that have an 802.1Q VLAN tag.

**untagged**: Matches any frames that do not have an 802.1Q VLAN tag.

### **Usage guidelines**

The **encapsulation s-vid** *vlan-id* [ **only-tagged** ] and **encapsulation s-vid** *vlan-id* **c-vid** *vlan-id* commands can specify the same outer VLAN ID for two Ethernet service instances on an interface. Frames that match both Ethernet service instances are assigned to the Ethernet service instance configured by using the **encapsulation s-vid** *vlan-id* **c-vid** *vlan-id* command.

When you configure the **encapsulation default** command for an Ethernet service instance on a Layer 2 Ethernet interface or Layer 2 aggregate interface, follow these restrictions:

- If the Ethernet service instance uses the VLAN access mode, the device uses the following order to match frames on the interface to an Ethernet service instance:
	- **a. encapsulation** { **tagged** | **untagged** }.
	- **b. encapsulation default**.
	- **c. encapsulation**  $\mathbf{s}\text{-}\mathbf{vid}$  $\mathbf{v}$  **lan-id**  $\{$  $\mathbf{v}$  **lan-id-list**  $\|$  **<b>all**  $\}$ **only-tagged** ] or **encapsulation s-vid** *vlan-id-list* [ **c-vid** *vlan-id-list* ].
- If the Ethernet service instance uses the Ethernet access mode, the device uses the following order to match frames on the interface to an Ethernet service instance:
	- **a. encapsulation**  $s$ -vid  $v$ lan-id  $[$   $c$ -vid  $\{ v$ lan-id-list  $|$  all  $\}$   $|$ **only-tagged** ] or **encapsulation s-vid** *vlan-id-list* [ **c-vid** *vlan-id-list* ].
	- **b. encapsulation** { **tagged** | **untagged** }.
	- **c. encapsulation default**.

An Ethernet service instance can contain only one frame match criterion. To change the frame match criterion, first execute the **undo encapsulation** command to remove the original criterion. When you remove the frame match criterion in an Ethernet service instance, the mapping between the service instance and the VSI is removed automatically.

On an SDN network, after you change the matching outer VLAN ID on the VTEP, you must modify the VLAN ID that the controller issues in the Set-Field action for configuration consistency.

#### **Examples**

# Configure Ethernet service instance 1 on Ten-GigabitEthernet 1/0/1 to match frames that have an outer 802.1Q VLAN ID of 111.

```
<Sysname> system-view
[Sysname] interface ten-gigabitethernet 1/0/1
[Sysname-Ten-GigabitEthernet1/0/1] service-instance 1
[Sysname-Ten-GigabitEthernet1/0/1-srv1] encapsulation s-vid 111
```
### **Related commands**

**display l2vpn service-instance**

# <span id="page-32-0"></span>flooding disable

Use **flooding disable** to disable flooding for a VSI.

Use **undo flooding disable** to enable flooding for a VSI.

#### **Syntax**

```
flooding disable { all | { broadcast | unknown-multicast | unknown-unicast }
* } [ all-direction | dci ]
```
**undo flooding disable**

#### **Default**

Flooding is enabled for a VSI.

#### **Views**

VSI view

### **Predefined user roles**

network-admin

#### **Parameters**

**all**: Specifies broadcast, unknown unicast, and unknown multicast traffic.

**broadcast**: Specifies broadcast traffic.

**unknown-multicast**: Specifies unknown multicast traffic.

**unknown-unicast**: Specifies unknown unicast traffic.

**all-direction**: Disables flooding traffic received from an AC or VXLAN tunnel interface to any other ACs and VXLAN tunnel interfaces of the same VSI. If you do not specify this keyword, the command only disables flooding traffic received from ACs to VXLAN tunnel interfaces of the VSI.

**dci**: Disables flooding only to VXLAN-DCI tunnel interfaces. If you do not specify this keyword, the command disables flooding to both VXLAN tunnel interfaces and VXLAN-DCI tunnel interfaces.

#### **NOTE:**

The **dci** keyword is not supported by the S6861 switch series and S6800 switches labeled with the following product codes:

- LS-6800-2C.
- LS-6800-32Q.
- LS-6800-4C.

#### **Usage guidelines**

By default, the device floods broadcast, unknown unicast, and unknown multicast frames received from the local site to the following interfaces in the frame's VXLAN:

- All site-facing interfaces except for the incoming interface.
- All VXLAN tunnel interfaces.

When receiving broadcast, unknown unicast, and unknown multicast frames on VXLAN tunnel interfaces, the device floods the frames to all site-facing interfaces in the frames' VXLAN.

To confine a kind of flood traffic, use this command to disable flooding for that kind of flood traffic on the VSI bound to the VXLAN.

If VXLAN-DCI is configured, flood traffic is also sent out of VXLAN-DCI tunnel interfaces. To confine flood traffic to the site-facing interfaces and VXLAN tunnels within a data center, you can specify the **dci** keyword to disable flooding only to VXLAN-DCI tunnel interfaces.

The **all-direction** keyword disables flooding traffic received from an AC or VXLAN tunnel interface to any other ACs and VXLAN tunnel interfaces of the same VSI. If VXLAN-DCI is configured, this keyword also disables flooding between VXLAN tunnel interfaces and VXLAN-DCI tunnel interfaces.

#### **Examples**

# Disable flooding of local broadcast traffic to remote sites for VSI **vsi1**.

```
<Sysname> system-view
[Sysname] vsi vsi1
[Sysname-vsi-vsi1] flooding disable broadcast
```
# <span id="page-33-0"></span>group

Use **group** to assign a VXLAN a multicast group address for flood traffic, and specify a source IP address for multicast VXLAN packets.

Use **undo group** to restore the default.

# **Syntax**

**group** *group-address* **source** *source-address*

**undo group** *group-address* **source** *source-address*

#### **Default**

A VXLAN uses unicast mode (head-end replication) for flood traffic. No multicast group address or source IP address is specified for multicast VXLAN packets.

#### **Views**

VXLAN view

#### **Predefined user roles**

network-admin

#### **Parameters**

*group-address*: Specifies a multicast address in the range of 224.0.1.0 to 239.255.255.255.

**source** *source-address*: Specifies a source IP address for multicast VXLAN packets.

#### **Usage guidelines**

To reduce traffic sent to the transport network, use multicast mode if the network has dense flood traffic or many VTEPs.

The multicast mode supports the following multicast methods:

- **PIM**—VTEPs and transport network devices run PIM to generate multicast forwarding entries. On a VTEP, you can use the IP address of a loopback interface as the source IP address for multicast VXLAN packets. If the VTEP has multiple transport-facing interfaces, PIM dynamically selects the outgoing interfaces for multicast VXLAN packets.
- **IGMP host**—VTEPs and transport network devices run PIM and IGMP to generate multicast forwarding entries.
	- o Transport-facing interfaces of VTEPs act as IGMP hosts.
	- o Transport network devices connected to a VTEP run IGMP.
	- All transport network devices run PIM.

On a VTEP, you must use the IP address of the transport-facing interface as the source IP address for multicast VXLAN packets. If the VTEP has multiple transport-facing interfaces, multicast VXLAN packets are sent to the transport network through the interface that provides the source IP address for multicast VXLAN packets.

VTEPs in a multicast-mode VXLAN can use different multicast methods.

To forward multicast traffic correctly, you must use the source IP address of an up VXLAN tunnel as the source IP address for multicast VXLAN packets.

For multicast-mode VXLANs, transport network devices must maintain multicast group and forwarding information. To reduce the multicast forwarding entries maintained by transport network devices, assign a multicast group address to multiple VXLANs. The VTEP separates traffic between VXLANs by VXLAN IDs.

#### **NOTE:**

For VXLANs that use the same multicast group address, you must configure the same source IP address for their multicast VXLAN packets.

If you execute the **group** command multiple times for a VXLAN, the most recent configuration takes effect.

#### **Examples**

# Set the multicast group address to 233.1.1.1 for flood traffic in VXLAN 100. Set the source IP address to 2.1.1.1 for multicast VXLAN packets.

<Sysname> system-view [Sysname] vsi aaa [Sysname-vsi-aaa] vxlan 100 [Sysname-vsi-aaa-vxlan-100] group 233.1.1.1 source 2.1.1.1

#### **Related commands**

#### **igmp host enable**

**pim dm** (*IP Multicast Command Reference*)

**pim sm** (*IP Multicast Command Reference*)

# <span id="page-34-0"></span>hardware-resource vxlan (S6800 switch series)

Use **hardware-resource vxlan** to set the VXLAN hardware resource mode.

Use **undo hardware-resource vxlan** to restore the default.

### **NOTE:**

This command is not supported by S6800 switches labeled with the following product codes:

- LS-6800-2C.
- LS-6800-32Q.
- LS-6800-4C.

#### **Syntax**

**hardware-resource vxlan** { **border8k** | **border16k** | **border24k** | **border32k** | **border40k** | **l2gw** | **l3gw8k** | **l3gw16k** | **l3gw24k** | **l3gw32k** | **l3gw40k** }

**undo hardware-resource vxlan**

#### **Default**

The VXLAN hardware resource mode is Layer 2 gateway.

# **Views**

System view

#### **Predefined user roles**

network-admin

#### **Parameters**

**border8k**: Specifies the border mode that supports 8 K of overlay adjacency table.

**border16k**: Specifies the border mode that supports 16 K of overlay adjacency table.

**border24k**: Specifies the border mode that supports 24 K of overlay adjacency table.

**border32k**: Specifies the border mode that supports 32 K of overlay adjacency table.

**border40k**: Specifies the border mode that supports 40 K of overlay adjacency table.

**l2gw**: Specifies the Layer 2 gateway mode.

**l3gw8k**: Specifies the Layer 3 gateway mode that supports 8 K of overlay adjacency table.

**l3gw16k**: Specifies the Layer 3 gateway mode that supports 16 K of overlay adjacency table.

**l3gw24k**: Specifies the Layer 3 gateway mode that supports 24 K of overlay adjacency table.

**l3gw32k**: Specifies the Layer 3 gateway mode that supports 32 K of overlay adjacency table.

**l3gw40k**: Specifies the Layer 3 gateway mode that supports 40 K of overlay adjacency table.

#### **Usage guidelines**

Set the hardware resource mode for VXLAN based on the role of the device.

- 12gw-Applies to VTEPs that perform only Layer 2 forwarding.
- **l3gw8k**, **l3gw16k**, **l3gw24k**, **l3gw32k**, or **l3gw40k**—Applies to VXLAN IP gateways.
- **border8k**, **border16k**, **border24k**, **border32k**, or **border40k**—Applies to Layer 3 border gateways that provide access to external networks.

For the hardware resource mode to take effect, you must reboot the device.

You cannot execute the **arp mode uni** command on interfaces of a Layer 3 border gateway. For more information about this command, see ARP commands *in Layer 3—IP Services Command Reference*.
### **Examples**

# Set the VXLAN hardware resource mode to Layer 3 gateway mode that supports 16 K of overlay adjacency table.

```
<Sysname> system-view
```
[Sysname] hardware-resource vxlan l3gw16k

#### **Related commands**

**display hardware-resource vxlan**

# hardware-resource vxlan (S6820 switch series)

Use **hardware-resource vxlan** to set the VXLAN hardware resource mode.

Use **undo hardware-resource vxlan** to restore the default.

#### **Syntax**

**hardware-resource vxlan** { **l3gw** | **border** }

**undo hardware-resource vxlan**

#### **Default**

The VXLAN hardware resource mode is Layer 3 gateway.

#### **Views**

System view

#### **Predefined user roles**

network-admin

### **Parameters**

**l3gw**: Specifies the Layer 3 gateway mode. In this mode, VXLAN-DCI is not supported, and you can create more ACs and VXLAN tunnels than in border mode.

**border**: Specifies the border mode. In this mode, VXLAN-DCI is supported, and you can create less ACs and VXLAN tunnels than in Layer 3 gateway mode.

#### **Usage guidelines**

You must set the VXLAN hardware resource mode to border on EDs of a VXLAN-DCI network.

## **Examples**

# Set the VXLAN hardware resource mode to border.

```
<Sysname> system-view
```
[Sysname] hardware-resource vxlan border

#### **Related commands**

**display hardware-resource vxlan**

# hardware-resource vxlan (S6860 switch series)

Use **hardware-resource vxlan** to set the VXLAN hardware resource mode.

Use **undo hardware-resource vxlan** to restore the default.

#### **Syntax**

**hardware-resource vxlan** { **border24k** | **border28k** | **l2gw** | **l3gw8k** | **l3gw16k**| **l3gw24k** }

#### **undo hardware-resource vxlan**

## **Default**

The VXLAN hardware resource mode is Layer 2 gateway.

## **Views**

System view

## **Predefined user roles**

network-admin

## **Parameters**

**border24k**: Specifies the border mode that supports 24 K of overlay adjacency table.

**border28k**: Specifies the border mode that supports 28 K of overlay adjacency table.

**l2gw**: Specifies the Layer 2 gateway mode.

**l3gw8k**: Specifies the Layer 3 gateway mode that supports 8 K of overlay adjacency table.

**l3gw16k**: Specifies the Layer 3 gateway mode that supports 16 K of overlay adjacency table.

**l3gw24k**: Specifies the Layer 3 gateway mode that supports 24 K of overlay adjacency table.

## **Usage guidelines**

Set the hardware resource mode for VXLAN based on the role of the device.

- 12gw-Applies to VTEPs that perform only Layer 2 forwarding.
- **l3gw8k**, **l3gw16k**, or **l3gw24k**—Applies to VXLAN IP gateways.
- **border24k** or **border28k**—Applies to Layer 3 border gateways that provide access to external networks.

For the hardware resource mode to take effect, you must reboot the device.

You cannot execute the **arp mode uni** command on interfaces of a Layer 3 border gateway. For more information about this command, see ARP commands *in Layer 3—IP Services Command Reference*.

## **Examples**

# Set the VXLAN hardware resource mode to Layer 3 gateway mode that supports 16 K of overlay adjacency table.

<Sysname> system-view

[Sysname] hardware-resource vxlan l3gw16k

## **Related commands**

**display hardware-resource vxlan**

# hardware-resource vxlan (S6861 switch series)

Use **hardware-resource vxlan** to set the VXLAN hardware resource mode.

Use **undo hardware-resource vxlan** to restore the default.

#### **Syntax**

```
hardware-resource vxlan { border24k | border28k | l2gw | l3gw16k }
undo hardware-resource vxlan
```
## **Default**

The VXLAN hardware resource mode is Layer 2 gateway.

## **Views**

System view

## **Predefined user roles**

network-admin

## **Parameters**

**border24k**: Specifies the border mode that supports 24 K of overlay adjacency table.

**border28k**: Specifies the border mode that supports 28 K of overlay adjacency table.

**l2gw**: Specifies the Layer 2 gateway mode.

**l3gw16k**: Specifies the Layer 3 gateway mode that supports 16 K of overlay adjacency table.

## **Usage guidelines**

Set the hardware resource mode for VXLAN based on the role of the device.

- 12gw-Applies to VTEPs that perform only Layer 2 forwarding.
- **l3gw16k**—Applies to VXLAN IP gateways.
- **border24k** or **border28k**—Applies to Layer 3 border gateways that provide access to external networks.

For the hardware resource mode to take effect, you must reboot the device.

You cannot execute the **arp mode uni** command on interfaces of a Layer 3 border gateway. For more information about this command, see ARP commands *in Layer 3—IP Services Command Reference*.

## **Examples**

# Set the VXLAN hardware resource mode to Layer 3 gateway mode that supports 16 K of overlay adjacency table.

<Sysname> system-view [Sysname] hardware-resource vxlan l3gw16k

## **Related commands**

**display hardware-resource vxlan**

# igmp host enable

Use **igmp host enable** to enable the IGMP host feature on an interface.

Use **undo igmp host enable** to disable the IGMP host feature on an interface.

## **Syntax**

**igmp host enable**

**undo igmp host enable**

## **Default**

The IGMP host feature is disabled on an interface.

## **Views**

Interface view

## **Predefined user roles**

network-admin

## **Usage guidelines**

You must configure an interface as an IGMP host if its IP address is the source IP address of multicast VXLAN packets. The IGMP host feature enables the interface to send IGMP reports in response to IGMP queries before it can receive traffic from a multicast group.

For this command to take effect, you must use the **multicast routing** command to enable IP multicast routing.

#### **Examples**

# Enable IP multicast routing, and then enable the IGMP host feature on VLAN-interface 10.

```
<Sysname> system-view
[Sysname] multicast routing
[Sysname-mrib] quit
[Sysname] interface vlan-interface 10
[Sysname-Vlan-interface10] igmp host enable
```
#### **Related commands**

**display igmp host group**

**group**

**multicast routing** (*IP Multicast Command Reference*)

## ipv6 nd suppression enable

Use **ipv6 nd suppression enable** to enable ND flood suppression.

Use **undo ipv6 nd suppression enable** to disable ND flood suppression.

## **Syntax**

**ipv6 nd suppression enable**

**undo ipv6 nd suppression enable**

## **Default**

ND flood suppression is disabled.

## **Views**

VSI view

## **Predefined user roles**

network-admin

## **Usage guidelines**

ND flood suppression reduces ND request multicasts by enabling the VTEP to reply to ND requests on behalf of user terminals.

This feature snoops ND packets to populate the ND flood suppression table with local and remote MAC addresses. If an ND request has a matching entry, the VTEP replies to the request on behalf of the user terminal. If no match is found, the VTEP floods the request to both local and remote sites.

#### **Examples**

# Enable ND flood suppression for VSI **vsi1**.

```
<Sysname> system-view
[Sysname] vsi vsi1
[Sysname-vsi-vsi1] ipv6 nd suppression enable
```
## **Related commands**

**display ipv6 nd suppression vsi reset ipv6 nd suppression vsi**

## l2vpn enable

Use **l2vpn enable** to enable L2VPN.

Use **undo l2vpn enable** to disable L2VPN.

## **Syntax**

**l2vpn enable**

**undo l2vpn enable**

## **Default**

L2VPN is disabled.

#### **Views**

System view

## **Predefined user roles**

network-admin

#### **Usage guidelines**

You must enable L2VPN before you can configure L2VPN settings.

#### **Examples**

# Enable L2VPN. <Sysname> system-view [Sysname] l2vpn enable

# l2vpn mac-address software-learning enable

Use **l2vpn mac-address software-learning enable** to enable software-based MAC learning on an interface.

Use **undo l2vpn mac-address software-learning enable** to disable software-based MAC learning on an interface.

#### **NOTE:**

The S6820 switch series does not support this command.

#### **Syntax**

**l2vpn mac-address software-learning enable**

**undo l2vpn mac-address software-learning enable**

## **Default**

Hardware-based MAC learning is used.

## **Views**

Layer 2 aggregate interface view Layer 2 Ethernet interface view

## **Predefined user roles**

network-admin

#### **Usage guidelines**

This command is applicable to SDN networks.

To reduce broadcast traffic in an SDN network, the controller synchronizes the MAC addresses that each VTEP learns among all VTEPs. On a VTEP, an interface can learn MAC addresses in hardware or software.

- In hardware-based learning mode, the software periodically obtains new MAC addresses from the hardware and advertises the MAC addresses to the controller.
- In software-based learning mode, the software instantly issues new MAC addresses to the hardware and the controller as soon as they are learned.

Software-based MAC learning shortens the interval at which the VTEP advertises MAC address reachability information to the controller. However, this mode is resource intensive. When you use this mode, you must fully understand its impact on the device performance.

#### **Examples**

# Enable software-based MAC learning on Ten-GigabitEthernet 1/0/1.

```
<Sysname> system-view
[Sysname] interface ten-gigabitethernet 1/0/1
[Sysname-Ten-GigabitEthernet1/0/1] l2vpn mac-address software-learning enable
```
# learning mode disable

Use **learning mode disable** to disable MAC address learning on an Ethernet service instance.

Use **undo learning mode** to enable MAC address learning on an Ethernet service instance.

#### **Syntax**

**learning mode disable**

**undo learning mode**

### **Default**

MAC address learning is enabled on an Ethernet service instance.

## **Views**

Ethernet service instance view

#### **Predefined user roles**

network-admin

## **Usage guidelines**

When you enable MAC address learning on an Ethernet service instance, make sure MAC address learning is enabled on the VSI to which the Ethernet service instance is mapped. To enable MAC address learning for a VSI, use the **mac-learning enable** command.

When MAC address learning is disabled on an Ethernet service instance, it can use only the static local-MAC address entries added by using the **mac-address static** command.

#### **Examples**

# Disable MAC address learning on Ethernet service instance 200.

<Sysname> system-view [Sysname] vsi vpn1 [Sysname-vsi-vpn1] mac-learning enable

```
[Sysname-vsi-vpn1] quit
[Sysname] interface ten-gigabitethernet 1/0/1
[Sysname-Ten-GigabitEthernet1/0/1] service-instance 200
[Sysname-Ten-GigabitEthernet1/0/1-srv200] learning mode disable
```
# mac-address mac-learning priority

Use **mac-address mac-learning priority** to set the MAC learning priority of an Ethernet service instance.

Use **undo mac-address mac-learning priority** to restore the default.

#### **Syntax**

**mac-address mac-learning priority** { **high** | **low** }

**undo mac-address mac-learning priority**

#### **Default**

The MAC learning priority of an Ethernet service instance is low.

## **Views**

Ethernet service instance view

## **Predefined user roles**

network-admin

## **Parameters**

**high**: Specifies high MAC learning priority.

**low**: Specifies low MAC learning priority.

#### **Usage guidelines**

This setting takes effect only after the Ethernet service instance is mapped to a VSI.

A VSI uses the MAC learning priority to control MAC address learning of its Ethernet service instances. An Ethernet service instance with high MAC learning priority takes precedence over an Ethernet service instance with low MAC learning priority when they learn the same MAC address. For example:

- A MAC address entry of a high-priority Ethernet service instance can be overwritten only when the MAC address is learned on another high-priority Ethernet service instance.
- A MAC address entry of a low-priority Ethernet service instance is overwritten when the MAC address is learned on a high-priority Ethernet service instance or another low-priority Ethernet service instance.

## **Examples**

# Set the MAC learning priority to high for Ethernet service instance 1 on Ten-GigabitEthernet 1/0/1.

```
<Sysname> system-view
[Sysname] interface ten-gigabitethernet 1/0/1
[Sysname-Ten-GigabitEthernet1/0/1] service-instance 1
[Sysname-Ten-GigabitEthernet1/0/1-srv1] mac-address mac-learning priority high
```
## mac-address static vsi

Use **mac-address static vsi** to add a static MAC address entry for a VXLAN VSI.

Use **undo mac-address static vsi** to remove a static MAC address entry for a VXLAN VSI.

## **Syntax**

```
mac-address static mac-address { interface interface-type 
interface-number service-instance instance-id |
tunnel-number } vsi vsi-name
```
**undo mac-address static** [ *mac-address* ] [ **interface** *interface-type interface-number* **service-instance** *instance-id* | **interface tunnel** *tunnel-number* ] **vsi** *vsi-name*

## **Default**

VXLAN VSIs do not have static MAC address entries.

#### **Views**

System view

## **Predefined user roles**

network-admin

#### **Parameters**

*mac*-*address*: Specifies a MAC address in H-H-H format. Do not specify a multicast MAC address or an all-zeros MAC address. You can omit the consecutive zeros at the beginning of each segment. For example, you can enter **f-e2-1** for **000f-00e2-0001**.

**interface** *interface-type interface-number* **service-instance** *instance-id*: Specifies an Ethernet service instance on an interface. The *interface-type interface-number* argument specifies the interface by its type and number. The *instance-id* argument specifies the Ethernet service instance by its ID in the range of 1 to 4096. This option applies to local MAC addresses.

**interface tunnel** *tunnel-number*: Specifies a VXLAN or VXLAN-DCI tunnel interface by its tunnel interface number. The specified tunnel interface must already exist. This option applies to remote MAC addresses.

**vsi** *vsi-name*: Specifies a VSI name, a case-sensitive string of 1 to 31 characters.

## **Usage guidelines**

A local MAC address is the MAC address of a VM in the local site. Local MAC entries include manually added entries and dynamically learned entries.

A remote MAC address is the MAC address of a VM in a remote site. Remote MAC entries include manually added MAC entries, dynamically learned MAC entries, and MAC entries advertised through BGP EVPN.

When you add a local MAC address entry, make sure the specified Ethernet service instance has been mapped to the VSI. When you add a remote MAC address entry, make sure the VSI's VXLAN has been specified on the VXLAN or VXLAN-DCI tunnel.

Do not configure static remote-MAC entries for tunnels that are automatically established by using EVPN.

- EVPN re-establishes tunnels if the transport-facing interface goes down and then comes up. If you have configured static remote-MAC entries, the entries are deleted when the tunnels are re-established.
- EVPN re-establishes tunnels if you perform configuration rollback. If the tunnel IDs change during tunnel re-establishment, configuration rollback fails, and static remote-MAC entries on the tunnels cannot be restored.

The **undo mac-address static vsi** *vsi-name* command removes all static MAC address entries for a VSI.

## **Examples**

# Add MAC address **000f-e201-0101** to VSI **vsi1**. Specify Tunnel-interface 1 as the outgoing interface.

<Sysname> system-view

[Sysname] mac-address static 000f-e201-0101 interface tunnel 1 vsi vsi1

# Add MAC address **000f-e201-0102** of Ethernet service instance 1 to VSI **vsi1**. Specify Ten-GigabitEthernet 1/0/1 as the outgoing interface.

<Sysname> system-view

```
[Sysname] mac-address static 000f-e201-0102 interface ten-gigabitethernet 1/0/1
service-instance 1 vsi vsi1
```
#### **Related commands**

**vxlan tunnel mac-learning disable**

## mac-based ac

Use **mac-based ac** to enable MAC-based traffic match mode for dynamic Ethernet service instances on an interface.

Use **undo mac-based ac** to disable MAC-based traffic match mode for dynamic Ethernet service instances on an interface.

#### **Syntax**

**mac-based ac**

**undo mac-based ac**

#### **Default**

VLAN-based traffic match mode is used for dynamic Ethernet service instances.

## **Views**

Layer 2 aggregate interface view

Layer 2 Ethernet interface view

## **Predefined user roles**

network-admin

#### **Usage guidelines**

The 802.1X or MAC authentication feature can use the authorization VSI, the guest VSI, the Auth-Fail VSI, and the critical VSI to control the access of users to network resources. When assigning a user to a VSI, 802.1X or MAC authentication sends the VXLAN feature the VSI information and the user's access information, including access interface, VLAN, and MAC address. Then the VXLAN feature creates a dynamic Ethernet service instance for the user and maps it to the VSI.

A dynamic Ethernet service instance supports the following traffic match modes:

- **VLAN-based mode**—Matches frames by VLAN ID.
- **MAC-based mode**—Matches frames by VLAN ID and source MAC address.

To use MAC-based traffic match mode for dynamic Ethernet service instances, you must enable MAC authentication or 802.1X authentication that uses MAC-based access control.

This command takes effect only on dynamic Ethernet service instances. Static Ethernet service instances created by using the **service-instance** command match traffic only by the VLAN IDs specified by using the **encapsulation** command.

You cannot change the traffic match mode when dynamic Ethernet service instances already exist on an interface.

#### **Examples**

# Enable MAC-based traffic match mode for dynamic Ethernet service instances on Ten-GigabitEthernet 1/0/1.

<Sysname> system-view

[Sysname] interface ten-gigabitethernet 1/0/1 [Sysname-Ten-GigabitEthernet1/0/1] mac-based ac

#### **Related commands**

**display l2vpn service-instance**

## reserved vxlan

Use **reserved vxlan** to specify a reserved VXLAN.

Use **undo reserved vxlan** to restore the default.

## **Syntax**

**reserved vxlan** *vxlan-id*

**undo reserved vxlan**

## **Default**

No VXLAN has been reserved.

#### **Views**

System view

### **Predefined user roles**

network-admin

#### **Parameters**

*vxlan-id*: Specifies a VXLAN ID. The value range for this argument is 0 to 16777215.

## **Usage guidelines**

You can specify only one reserved VXLAN on the VTEP. The reserved VXLAN cannot be the VXLAN created on any VSI.

The reserved VXLAN ID cannot be the same as the remote VXLAN ID specified by using the **mapping vni** command.

#### **Examples**

# Specify VXLAN 10000 as the reserved VXLAN.

<Sysname> system-view [Sysname] reserved vxlan 10000

#### **Related commands**

**mapping vni** (*EVPN Command Reference*)

## reset arp suppression vsi

Use **reset arp suppression vsi** to clear ARP flood suppression entries on VSIs.

#### **Syntax**

**reset arp suppression vsi** [ **name** *vsi-name* ]

## **Views**

User view

## **Predefined user roles**

network-admin

#### **Parameters**

**name** *vsi-name*: Specifies a VSI by its name, a case-sensitive string of 1 to 31 characters. If you do not specify a VSI, this command clears ARP flood suppression entries on all VSIs.

#### **Examples**

# Clear ARP flood suppression entries on all VSIs.

<Sysname> reset arp suppression vsi This command will delete all entries. Continue? [Y/N]:y

## **Related commands**

**arp suppression enable**

**display arp suppression vsi**

# reset ipv6 nd suppression vsi

Use **reset ipv6 nd suppression vsi** to clear ND flood suppression entries on VSIs.

## **Syntax**

**reset ipv6 nd suppression vsi** [ **name** *vsi-name* ]

## **Views**

User view

## **Predefined user roles**

network-admin

## **Parameters**

**name** *vsi-name*: Specifies a VSI by its name, a case-sensitive string of 1 to 31 characters. If you do not specify a VSI, this command clears ND flood suppression entries on all VSIs.

## **Examples**

# Clear ND flood suppression entries on all VSIs.

<Sysname> reset ipv6 nd suppression vsi

This command will delete all entries. Continue? [Y/N]:y

## **Related commands**

**display ipv6 nd suppression vsi**

**ipv6 nd suppression enable**

## reset l2vpn mac-address

Use **reset l2vpn mac-address** to clear dynamic MAC address entries on VSIs.

## **Syntax**

**reset l2vpn mac-address** [ **vsi** *vsi-name* ]

## **Views**

User view

## **Predefined user roles**

network-admin

#### **Parameters**

**vsi** *vsi-name*: Specifies a VSI by its name, a case-sensitive string of 1 to 31 characters. If you do not specify a VSI, this command clears all dynamic MAC address entries on all VSIs.

## **Usage guidelines**

Use this command when the number of dynamic MAC address entries reaches the limit or the device learns incorrect MAC addresses.

## **Examples**

# Clear the dynamic MAC address entries on VSI **vpn1**.

<Sysname> reset l2vpn mac-address vsi vpn1

## **Related commands**

**display l2vpn mac-address vsi**

# reset l2vpn statistics ac

Use **reset l2vpn statistics ac** to clear packet statistics on ACs.

## **Syntax**

**reset l2vpn statistics ac** [ **interface** *interface-type interface-number* **service-instance** *instance-id* ]

#### **Views**

User view

## **Predefined user roles**

network-admin

## **Parameters**

**interface** *interface-type interface-number*: Specifies an interface by its type and number.

**service-instance** *instance-id*: Specifies an Ethernet service instance ID in the range of 1 to 4096.

## **Usage guidelines**

If you do not specify any parameters, this command clears packet statistics on all ACs.

#### **Examples**

# Clear packet statistics for Ethernet service instance 1 on Ten-GigabitEthernet 1/0/1.

<Sysname> reset l2vpn statistics ac interface ten-gigabitethernet 1/0/1 service-instance 1

## **Related commands**

**ac statistics enable**

**display l2vpn service-instance verbose**

**statistics enable** (Ethernet service instance view)

## reset l2vpn statistics vsi

Use **reset l2vpn statistics vsi** to clear packet statistics on VSIs.

#### **Syntax**

**reset l2vpn statistics vsi** [ **name** *vsi-name* ]

## **Views**

User view

## **Predefined user roles**

network-admin

#### **Parameters**

**name** *vsi-name*: Specifies a VSI by its name, a case-sensitive string of 1 to 31 characters. If you do not specify a VSI, this command clears packet statistics on all VSIs.

#### **Examples**

# Clear packet statistics on all VSIs.

<Sysname> reset l2vpn statistics vsi

#### **Related commands**

**statistics enable** (VSI view)

## restrain

Use **restrain** to set broadcast, multicast, or unknown unicast restraint bandwidth for a VSI.

Use **undo restrain** to restore the default.

## **Syntax**

```
restrain { broadcast | multicast | unknown-unicast } bandwidth
```
**undo restrain** { **broadcast** | **multicast** | **unknown-unicast** }

## **Default**

A VSI's broadcast restraint bandwidth, multicast restraint bandwidth, and unknown unicast restraint bandwidth are not set.

#### **Views**

VSI view

#### **Predefined user roles**

network-admin

## **Parameters**

**broadcast**: Specifies the broadcast restraint bandwidth.

**multicast**: Specifies the multicast restraint bandwidth.

**unknown-unicast**: Specifies the unknown unicast restraint bandwidth. Unknown unicast packets refer to the unicast packets whose destination MAC addresses are not in the MAC address table of the VSI.

*bandwidth*: Specifies the broadcast, multicast, or unknown unicast restraint bandwidth in kbps. The value for this argument can be 0 or in the range of 64 to 167772159. If you set this argument to 0, the command disables the specified kind of flood traffic.

#### **Usage guidelines**

When the bandwidth of incoming broadcast, multicast, or unknown unicast traffic on VXLAN tunnels of a VSI exceeds the configured restraint bandwidth, the VSI drops the exceeding traffic.

If you use both the **restrain** and **bandwidth** commands on a VSI, the **bandwidth** command limits only the bandwidth of the traffic not restrained by the **restrain** command.

If you use both the **restrain** and **selective-flooding mac-address** commands on a VSI, the **restrain** command limits only the bandwidth of the traffic not enabled with selective flood.

## **Examples**

# Set the broadcast restraint bandwidth, multicast restraint bandwidth, and unknown unicast restraint bandwidth to 100 kbps for VSI **vpn1**.

```
<Sysname> system-view
```
[Sysname] vsi vpn1

[Sysname-vsi-vpn1] restrain broadcast 100 [Sysname-vsi-vpn1] restrain multicast 100 [Sysname-vsi-vpn1] restrain unknown-unicast 100

## **Related commands**

**display l2vpn vsi**

# rewrite inbound tag

Use **rewrite inbound tag** to configure the VLAN tag processing rule for incoming traffic.

Use **undo rewrite inbound tag** to restore the default.

## **Syntax**

**rewrite inbound tag** { **remark 1-to-1 s-vid** *vlan-id* | **strip s-vid** }

**undo rewrite inbound tag**

## **Default**

VLAN tags of incoming traffic are not processed.

## **Views**

Ethernet service instance view

#### **Predefined user roles**

network-admin

## **Parameters**

**remark**: Maps VLAN tags.

**1-to-1**: Performs one-to-one mapping to replace one VLAN tag of packets with the specified VLAN tag.

**s-vid**: Specifies an outer VLAN tag.

*vlan-id*: Specifies a VLAN ID in the range of 1 to 4094.

**strip**: Removes VLAN tags.

## **Usage guidelines**

To modify the VLAN tag processing rule for incoming traffic, you must first delete the existing rule by using the **undo rewrite inbound tag** command.

When you use this command on an Ethernet service instance, follow these restrictions:

- You must execute this command before you map the Ethernet service instance to a VSI.
- The Ethernet service instance does not support this command if its matching outer VLAN ID is the PVID of the interface that hosts the Ethernet service instance.
- The Ethernet service instance must use Ethernet access mode.
- Do not use the **encapsulation** { **default** | **tagged** | **untagged** } command on the Ethernet service instance.
- Do not specify a VLAN ID as both the matching outer and inner VLAN IDs of the Ethernet service instance.
- On the device, you cannot execute both the **rewrite inbound tag** and **rewrite outbound tag** commands on the Ethernet service instances of a VSI.

#### **Examples**

# Configure Ethernet service instance 1 on Ten-GigabitEthernet 1/0/1 to replace outer VLAN tag 10 with outer VLAN tag 100 for incoming traffic.

```
<Sysname> system-view
[Sysname] interface ten-gigabitethernet 1/0/1
[Sysname-Ten-GigabitEthernet1/0/1] service-instance 1
[Sysname-Ten-GigabitEthernet1/0/1-srv1] encapsulation s-vid 10
[Sysname-Ten-GigabitEthernet1/0/1-srv1] rewrite inbound tag remark 1-to-1 s-vid 100
```
## rewrite outbound tag

Use **rewrite outbound tag** to configure the VLAN tag processing rule for outgoing traffic.

Use **undo rewrite outbound tag** to restore the default.

#### **Syntax**

**rewrite outbound tag nest s-vid** *vlan-id*

**undo rewrite outbound tag**

#### **Default**

VLAN tags of outgoing traffic are not processed.

## **Views**

Ethernet service instance view

## **Predefined user roles**

network-admin

#### **Parameters**

**nest**: Adds VLAN tags.

**s-vid**: Specifies an outer VLAN tag.

*vlan-id*: Specifies a VLAN ID in the range of 1 to 4094.

#### **Usage guidelines**

To modify the VLAN tag processing rule for outgoing traffic, you must first delete the existing rule by using the **undo rewrite outbound tag** command.

When you use this command on an Ethernet service instance, follow these restrictions:

- You must execute this command before you map the Ethernet service instance to a VSI.
- The Ethernet service instance must use Ethernet access mode.
- This command adds the specified VLAN tag to an untagged packet and replaces the outmost VLAN tag of a tagged packet with the specified VLAN tag.
- On the device, you cannot execute both the **rewrite inbound tag** and **rewrite outbound tag** commands on the Ethernet service instances of a VSI.

#### **Examples**

# Configure Ethernet service instance 1 on Ten-GigabitEthernet 1/0/1 to replace outer VLAN tag 10 with outer VLAN tag 100 for incoming traffic and to remove the outer VLAN tags for outgoing traffic. <Sysname> system-view

```
[Sysname] interface ten-gigabitethernet 1/0/1
[Sysname-Ten-GigabitEthernet1/0/1] service-instance 1
[Sysname-Ten-GigabitEthernet1/0/1-srv1] encapsulation s-vid 10
[Sysname-Ten-GigabitEthernet1/0/1-srv1] rewrite inbound tag remark 1-to-1 s-vid 100
[Sysname-Ten-GigabitEthernet1/0/1-srv1] rewrite outbound tag strip s-vid
```
## selective-flooding mac-address

Use **selective-flooding mac-address** to enable selective flood for a MAC address.

Use **undo selective-flooding mac-address** to disable selective flood for a MAC address.

#### **Syntax**

**selective-flooding mac-address** *mac-address*

**undo selective-flooding mac-address** *mac-address*

## **Default**

Selective flood is disabled for all MAC addresses.

#### **Views**

VSI view

#### **Predefined user roles**

network-admin

### **Parameters**

*mac-address*: Specifies a MAC address. The MAC address cannot be all Fs.

#### **Usage guidelines**

This command excludes a remote unicast or multicast MAC address from the remote flood suppression done by using the **flooding disable** command. The VTEP will flood the frames destined for the specified MAC address to remote sites when floods are confined to the local site.

#### **Examples**

# Enable selective flood for **000f-e201-0101** on VSI **vsi1**.

<Sysname> system-view [Sysname] vsi vsi1 [Sysname-vsi-vsi1] selective-flooding mac-address 000f-e201-0101

## **Related commands**

#### **flooding disable**

# service-instance

Use **service-instance** to create an Ethernet service instance and enter its view, or enter the view of an existing Ethernet service instance.

Use **undo service-instance** to delete an Ethernet service instance.

## **Syntax**

**service-instance** *instance-id*

**undo service-instance** *instance-id*

#### **Default**

No Ethernet service instances exist.

## **Views**

Layer 2 aggregate interface view

Layer 2 Ethernet interface view

## **Predefined user roles**

network-admin

## **Parameters**

*instance-id*: Specifies an Ethernet service instance ID in the range of 1 to 4096.

## **Examples**

# On Layer 2 Ethernet interface Ten-GigabitEthernet 1/0/1, create Ethernet service instance 1 and enter Ethernet service instance view.

```
<Sysname> system-view
[Sysname] interface ten-gigabitethernet 1/0/1
[Sysname-Ten-GigabitEthernet1/0/1] service-instance 1
[Sysname-Ten-GigabitEthernet1/0/1-srv1]
```
#### **Related commands**

**display l2vpn service-instance**

## shutdown

Use **shutdown** to shut down a VSI.

Use **undo shutdown** to bring up a VSI.

#### **Syntax**

**shutdown**

**undo shutdown**

## **Default**

VSIs are up.

## **Views**

VSI view

#### **Predefined user roles**

network-admin

## **Usage guidelines**

Use this command to temporarily disable a VSI to provide Layer 2 switching services. The shutdown action does not change settings on the VSI. You can continue to configure the VSI. After you bring up the VSI again, the VSI provides services based on the latest settings.

#### **Examples**

# Shut down VSI **vpn1**.

<Sysname> system-view [Sysname] vsi vpn1 [Sysname-vsi-vpn1] shutdown

#### **Related commands**

**display l2vpn vsi**

# statistics enable (Ethernet service instance view)

Use **statistics enable** to enable packet statistics for an Ethernet service instance.

Use **undo statistics enable** to disable packet statistics for an Ethernet service instance.

#### **Syntax**

**statistics enable**

**undo statistics enable**

## **Default**

The packet statistics feature is disabled for an Ethernet service instance.

## **Views**

Ethernet service instance view

#### **Predefined user roles**

network-admin

## **Usage guidelines**

For this command to take effect, you must configure a frame match criterion for the Ethernet service instance and map it to a VSI. If you modify the frame match criterion or VSI mapping, packet statistics of the instance is cleared.

## **Examples**

# Enable packet statistics for Ethernet service instance 200 on Ten-GigabitEthernet 1/0/1.

<Sysname> system-view

[Sysname] interface ten-gigabitethernet 1/0/1 [Sysname-Ten-GigabitEthernet1/0/1] service-instance 200

[Sysname-Ten-GigabitEthernet1/0/1-srv200] statistics enable

## **Related command**

**display l2vpn service-instance verbose**

**reset l2vpn statistics ac**

# statistics enable (tunnel interface view)

Use **statistics enable** to enable packet statistics for a manually created VXLAN or VXLAN-DCI tunnel.

Use **undo statistics enable** to disable packet statistics for a manually created VXLAN or VXLAN-DCI tunnel.

## **Syntax**

#### **statistics enable**

**undo statistics enable**

## **Default**

The packet statistics feature is disabled for a manually created VXLAN or VXLAN-DCI tunnel.

#### **Views**

VXLAN tunnel interface view

VXLAN-DCI tunnel interface view

#### **Predefined user roles**

network-admin

#### **Examples**

# Enable packet statistics for VXLAN tunnel interface **Tunnel 0**.

```
<Sysname> system-view
[Sysname] interface tunnel 0 mode vxlan
```
[Sysname-Tunnel0] statistics enable

#### **Related commands**

**display interface tunnel** (*Layer 3—IP Services Command Reference*) **reset counters interface tunnel** (*Layer 3—IP Services Command Reference*)

**tunnel statistics vxlan auto**

# statistics enable (VSI view)

Use **statistics enable** to enable packet statistics for a VSI.

Use **undo statistics enable** to disable packet statistics for a VSI.

## **Syntax**

**statistics enable**

**undo statistics enable**

#### **Default**

The packet statistics feature is disabled for a VSI.

## **Views**

VSI view

#### **Predefined user roles**

network-admin

### **Examples**

# Enable packet statistics for VSI **vsi1**.

```
<Sysname> system-view
[Sysname] vsi vsi1
[Sysname-vsi-vsi1] statistics enable
```
## **Related commands**

**display l2vpn vsi verbose reset l2vpn statistics vsi**

## tunnel

Use **tunnel** to assign VXLAN tunnels to a VXLAN.

Use **undo tunnel** to remove VXLAN tunnels from a VXLAN.

## **Syntax**

```
tunnel { tunnel-number [ backup-tunnel tunnel-number | flooding-proxy ] |
all }
```

```
undo tunnel { tunnel-number | all }
```
## **Default**

A VXLAN does not contain VXLAN tunnels.

## **Views**

VXLAN view

## **Predefined user roles**

network-admin

## **Parameters**

*tunnel-number*: Specifies a tunnel interface number. The tunnel must be an existing VXLAN tunnel.

**backup-tunnel** *tunnel-number*: Specifies a backup tunnel by its tunnel interface number. The tunnel must be an existing VXLAN tunnel.

**flooding-proxy**: Enables flood proxy on the tunnel for the VTEP to send flood traffic to the flood proxy server. The flood proxy server replicates and forwards flood traffic to remote VTEPs. If you do not specify this keyword, flood proxy is disabled on the tunnel.

**all**: Specifies all VXLAN tunnels.

## **Usage guidelines**

This command assigns a VXLAN tunnel to a VXLAN to provide Layer 2 connectivity for the VXLAN between two sites. In unicast mode, the system floods unknown unicast, multicast, and broadcast traffic to each tunnel in the VXLAN.

You can assign multiple VXLAN tunnels to a VXLAN, and configure a VXLAN tunnel to trunk multiple VXLANs.

To assign a pair of primary and backup VXLAN tunnels to the VXLAN, specify the **backup-tunnel** *tunnel-number* option. When the primary VXLAN tunnel is operating correctly, the backup VXLAN tunnel does not forward traffic. When the primary VXLAN tunnel goes down, traffic is switched to the backup VXLAN tunnel.

On a VSI, you can enable flood proxy on multiple VXLAN tunnels. The first tunnel that is enabled with flood proxy works as the primary proxy tunnel to forward broadcast, multicast, and unknown unicast traffic. Other proxy tunnels are backups that do not forward traffic when the primary proxy tunnel is operating correctly.

To change a flood proxy tunnel for a VXLAN, perform the following tasks:

Use the **undo** tunnel command to remove the flood proxy tunnel.

• Use the **tunnel** command to enable flood proxy on another tunnel and assign the tunnel to the VXLAN.

You cannot use the **tunnel all** command for VXLAN-DCI tunnel assignment. Please assign VXLAN-DCI tunnels to a VXLAN one by one.

If you assign VXLAN tunnels to a VXLAN one by one, you cannot remove all the VXLAN tunnels by using the **undo tunnel all** command.

If you assign all VXLAN tunnels to a VXLAN by using the **tunnel all** command, you cannot remove the VXLAN tunnels one by one. You can only use the **undo tunnel all** command to remove all the VXLAN tunnels.

As a best practice, use the **tunnel all** command only when batch VXLAN tunnel assignment is necessary.

## **Examples**

# Assign VXLAN tunnels 1 and 2 to VXLAN 10000.

<Sysname> system-view [Sysname] vsi vpna [Sysname-vsi-vpna] vxlan 10000 [Sysname-vsi-vpna-vxlan-10000] tunnel 1 [Sysname-vsi-vpna-vxlan-10000] tunnel 2

### **Related commands**

**display vxlan tunnel**

## tunnel bfd enable

Use **tunnel bfd enable** to enable BFD on a VXLAN tunnel interface.

Use **undo tunnel bfd enable** to disable BFD on a VXLAN tunnel interface.

#### **Syntax**

**tunnel bfd enable destination-mac** *mac-address*

**undo tunnel bfd enable**

## **Default**

BFD is disabled on a VXLAN tunnel interface.

## **Views**

VXLAN tunnel interface view

#### **Predefined user roles**

network-admin

## **Parameters**

**destination-mac** *mac-address*: Specifies a destination MAC address in H-H-H format for BFD control packets. The MAC address must be a remote VTEP address or a multicast address. You can omit the consecutive zeros at the beginning of each segment. For example, you can enter **f-e2-1** for **000f-00e2-0001**.

#### **Usage guidelines**

Enable BFD on both ends of a VXLAN tunnel for quick link connectivity detection. The VTEPs periodically send BFD single-hop control packets to each other through the VXLAN tunnel. A VTEP sets the tunnel state to Defect if it has not received control packets from the remote end for 5 seconds. In this situation, the tunnel interface state is still Up. The tunnel state will change from Defect to Up if the VTEP can receive BFD control packets again.

For BFD sessions to come up, you must reserve a VXLAN by using the **reserved vxlan** command.

Do not use BFD together with uRPF. When uRPF is enabled, BFD sessions cannot come up. For more information about uRPF, see *Security Configuration Guide*.

#### **Examples**

# Enable BFD on VXLAN tunnel interface Tunnel 9, and specify 1-1-1 as the destination MAC address for BFD control packets.

<Sysname> system-view [Sysname] interface tunnel 9 mode vxlan [Sysname-Tunnel9] tunnel bfd enable destination-mac 1-1-1

# tunnel global source-address

Use **tunnel global source-address** to specify a global source address for VXLAN tunnels.

Use **undo tunnel global source-address** to restore the default.

#### **Syntax**

**tunnel global source-address** *ipv4-address*

**undo tunnel global source-address**

#### **Default**

No global source address is specified for VXLAN tunnels.

## **Views**

System view

#### **Predefined user roles**

network-admin

#### **Parameters**

*ipv4-address*: Specifies an IPv4 address.

## **Usage guidelines**

#### **IMPORTANT:**

For correct VXLAN deployment and VTEP management, do not manually specify tunnel-specific source addresses for VXLAN tunnels if OVSDB is used.

A VXLAN tunnel uses the global source address if you do not specify a source interface or source address for the tunnel.

The global source address takes effect only on VXLAN tunnels (VXLAN-DCI tunnels not included).

#### **Examples**

# Specify 1.1.1.1 as the global source address for VXLAN tunnels.

<Sysname> system-view

[Sysname] tunnel global source-address 1.1.1.1

## tunnel statistics vxlan auto

Use **tunnel statistics vxlan auto** to enable packet statistics for automatically created VXLAN tunnels.

Use **undo tunnel statistics vxlan auto** to disable packet statistics for automatically created VXLAN tunnels.

#### **Syntax**

```
tunnel statistics vxlan auto [ destination ipv4-address ]
```

```
undo tunnel statistics vxlan auto [ destination ipv4-address ]
```
#### **Default**

The packet statistics feature is disabled for automatically created VXLAN tunnels.

### **Views**

System view

## **Predefined user roles**

network-admin

#### **Parameters**

**destination** *ipv4-address*: Specifies a tunnel destination address. If you do not specify this option, the command enables packet statistics for all automatically created VXLAN tunnels.

## **Usage guidelines**

This command enables the device to collect packet statistics for all automatically created VXLAN tunnels or a group of automatically created VXLAN tunnels that are destined for the specified address. This command takes effect on both existing VXLAN tunnels and VXLAN tunnels created after execution of this command.

VXLAN tunnels can be automatically created by EVPN or OVSDB.

## **Examples**

# Enable packet statistics for automatically created VXLAN tunnels.

<Sysname> system-view [Sysname] tunnel statistics vxlan auto

#### **Related commands**

```
display interface tunnel (Layer 3—IP Services Command Reference)
```
**reset counters interface tunnel** (*Layer 3—IP Services Command Reference*)

```
statistics enable (tunnel interface view)
```
## vsi

Use **vsi** to create a VSI and enter its view, or enter the view of an existing VSI. Use **undo vsi** to delete a VSI.

## **Syntax**

**vsi** *vsi-name* **undo vsi** *vsi-name*

## **Default**

No VSIs exist.

## **Views**

System view

## **Predefined user roles**

network-admin

## **Parameters**

*vsi-name*: Specifies a VSI name, a case-sensitive string of 1 to 31 characters.

## **Usage guidelines**

A VSI acts as a virtual switch to provide Layer 2 switching services for a VXLAN on a VTEP. A VSI has all functions of a physical Ethernet switch, including source MAC address learning, MAC address aging, and flooding.

A VSI can provide services only for one VXLAN.

## **Examples**

# Create VSI **vxlan10** and enter VSI view.

<Sysname> system-view [Sysname] vsi vxlan10 [Sysname-vsi-vxlan10]

## **Related commands**

**display l2vpn vsi**

## vxlan

Use **vxlan** to create a VXLAN and enter its view, or enter the view of an existing VXLAN.

Use **undo vxlan** to restore the default.

## **Syntax**

**vxlan** *vxlan-id*

**undo vxlan**

## **Default**

No VXLANs exist.

## **Views**

VSI view

## **Predefined user roles**

network-admin

## **Parameters**

*vxlan-id*: Specifies a VXLAN ID. The value range for this argument is 0 to 16777215.

## **Usage guidelines**

You can create only one VXLAN for a VSI. The VXLAN ID for each VSI must be unique.

## **Examples**

# Create VXLAN 10000 for VSI **vpna** and enter VXLAN view.

```
<Sysname> system-view
[Sysname] vsi vpna
[Sysname-vsi-vpna] vxlan 10000
[Sysname-vsi-vpna-vxlan-10000]
```
## **Related commands**

**vsi**

# vxlan default-decapsulation

Use **vxlan default-decapsulation** to enable default VXLAN decapsulation.

Use **undo vxlan default-decapsulation** to restore the default.

#### **NOTE:**

The S6861 and S6820 switch series do not support this command.

## **Syntax**

**vxlan default-decapsulation source interface** *interface-type interface-number*

**undo vxlan default-decapsulation source interface**

#### **Default**

Default VXLAN decapsulation is disabled.

## **Views**

System view

#### **Predefined user roles**

network-admin

#### **Parameters**

**source interface** *interface-type interface-number*: Specifies an interface by its type and number.

## **Usage guidelines**

If a VXLAN tunnel is configured on only one VTEP of a pair of VTEPs, the VXLAN tunnel is a unidirectional tunnel to the VTEP not configured with the tunnel. In this situation, that VTEP drops the VXLAN packets received from the unidirectional VXLAN tunnel. For a VTEP to receive VXLAN packets from a unidirectional VXLAN tunnel, enable default VXLAN decapsulation on the interface whose IP address is the tunnel destination address. The VTEP will decapsulate all the VXLAN packets destined for the IP address of that interface.

This command takes effect only when the specified interface has an IP address.

The IP address of the specified interface must meet the following requirements:

- It is the destination address of a unidirectional VXLAN tunnel.
- It is the source address of a minimum of one up VXLAN tunnel.

Default VXLAN decapsulation does not take effect on bidirectional VXLAN tunnels. If you remove the one-way communication issue for a VXLAN tunnel by configuring the tunnel on both the local and remote VTEPs, this feature no longer takes effect on that tunnel.

## **Examples**

# Enable default VXLAN decapsulation.

<Sysname> system-view [Sysname] vxlan default-decapsulation source interface ten-gigabitethernet 1/0/1

# vxlan invalid-udp-checksum discard

Use **vxlan invalid-udp-checksum discard** to enable the device to drop the VXLAN packets that fail UDP checksum check.

Use **undo vxlan invalid-udp-checksum discard** to restore the default.

#### **Syntax**

**vxlan invalid-udp-checksum discard**

**undo vxlan invalid-udp-checksum discard**

#### **Default**

The device does not check the UDP checksum of VXLAN packets.

## **Views**

System view

#### **Predefined user roles**

network-admin

#### **Usage guidelines**

This command enables the device to check the UDP checksum of VXLAN packets.

The device always sets the UDP checksum of VXLAN packets to 0. For compatibility with third-party devices, a VXLAN packet can pass the check if its UDP checksum is 0 or correct. If its UDP checksum is incorrect, the VXLAN packet fails the check and is dropped.

#### **Examples**

# Enable the device to drop the VXLAN packets that fail UDP checksum check.

<Sysname> system-view

[Sysname] vxlan invalid-udp-checksum discard

#### **Related commands**

**vxlan invalid-vlan-tag discard**

# vxlan invalid-vlan-tag discard

Use **vxlan invalid-vlan-tag discard** to enable the device to drop the VXLAN packets that have 802.1Q VLAN tags in the inner Ethernet header.

Use **undo vxlan invalid-vlan-tag discard** to restore the default.

#### **Syntax**

**vxlan invalid-vlan-tag discard**

**undo vxlan invalid-vlan-tag discard**

## **Default**

The device does not check whether a VXLAN packet has 802.1Q VLAN tags in the inner Ethernet header.

#### **Views**

System view

### **Predefined user roles**

network-admin

## **Usage guidelines**

If a remote VTEP uses the Ethernet access mode, its VXLAN packets might contain 802.1Q VLAN tags. To prevent the local VTEP from dropping the VXLAN packets, do not execute the **vxlan invalid-vlan-tag discard** command on the local VTEP.

To configure the access mode, use the **xconnect vsi** command.

#### **Examples**

# Enable the device to drop VXLAN packets that have 802.1Q VLAN tags.

<Sysname> system-view

[Sysname] vxlan invalid-vlan-tag discard

## **Related commands**

**vxlan invalid-udp-checksum discard**

**xconnect vsi**

## vxlan local-mac report

Use **vxlan local-mac report** to enable local-MAC logging.

Use **undo vxlan local-mac report** to disable local-MAC logging.

## **Syntax**

**vxlan local-mac report**

**undo vxlan local-mac report**

#### **Default**

Local-MAC logging is disabled.

#### **Views**

System view

## **Predefined user roles**

network-admin

## **Usage guidelines**

When the local-MAC logging feature is enabled, the VXLAN module immediately sends a log message with its local MAC addresses to the information center. When a local MAC address is added or removed, a log message is also sent to the information center to report the local-MAC change.

With the information center, you can set log message filtering and output rules, including output destinations. For more information about configuring the information center, see *Network Management and Monitoring Configuration Guide*.

#### **Examples**

# Enable local-MAC logging.

<Sysname> system-view [Sysname] vxlan local-mac report

## vxlan tunnel mac-learning disable

Use **vxlan tunnel mac-learning disable** to disable remote-MAC address learning.

Use **undo vxlan tunnel mac-learning disable** to enable remote-MAC address learning.

## **Syntax**

**vxlan tunnel mac-learning disable**

**undo vxlan tunnel mac-learning disable**

## **Default**

Remote-MAC address learning is enabled.

#### **Views**

System view

## **Predefined user roles**

network-admin

## **Usage guidelines**

When network attacks occur, use this command to prevent the device from learning incorrect remote MAC addresses in the data plane.

## **Examples**

# Disable remote-MAC address learning.

<Sysname> system-view [Sysname] vxlan tunnel mac-learning disable

# vxlan udp-port

Use **vxlan udp-port** to set the destination UDP port number for VXLAN packets.

Use **undo vxlan udp-port** to restore the default.

## **Syntax**

**vxlan udp-port** *port-number*

**undo vxlan udp-port**

## **Default**

The destination UDP port number is 4789 for VXLAN packets.

## **Views**

System view

#### **Predefined user roles**

network-admin

## **Parameters**

*port-number*: Specifies a UDP port number in the range of 1 to 65535. As a best practice, specify a port number in the range of 1024 to 65535 to avoid conflict with well-known ports.

## **Usage guidelines**

You must configure the same destination UDP port number on all VTEPs in a VXLAN.

## **Examples**

# Set the destination UDP port number to 6666 for VXLAN packets.

<Sysname> system-view [Sysname] vxlan udp-port 6666

# vxlan vlan-based

Use **vxlan vlan-based** to enable VLAN-based VXLAN assignment.

Use **undo vxlan vlan-based** to disable VLAN-based VXLAN assignment.

### **Syntax**

**vxlan vlan-based**

**undo vxlan vlan-based**

#### **Default**

VLAN-based VXLAN assignment is disabled.

#### **Views**

System view

#### **Predefined user roles**

network-admin

#### **Usage guidelines**

You can assign customer traffic to a VXLAN by using one of the following methods:

- **Ethernet service instance-to-VSI mapping**—This method uses the frame match criterion of an Ethernet service instance to match a list of VLANs on a site-facing Layer 2 interface. The VTEP assigns customer traffic to a VXLAN by mapping the Ethernet service instance to a VSI.
- **VLAN-based VXLAN assignment**—This method maps a VLAN to a VXLAN. When a VLAN is mapped to a VXLAN and VLAN-based VXLAN assignment is enabled, the device automatically performs the following operations:
	- **d.** Creates an Ethernet service instance that uses the VLAN ID as its instance ID on each interface in the VLAN. The matching outer VLAN ID of the Ethernet service instances is the VLAN ID.
	- **e.** Maps the Ethernet service instances to the VSI of the VXLAN.

Do not configure both Ethernet service instance-to-VSI mapping and VLAN-based VXLAN assignment.

## **Examples**

# Enable VLAN-based VXLAN assignment.

<Sysname> system-view

[Sysname] vxlan vlan-based

## vxlan vni

Use **vxlan vni** to map a VLAN to a VXLAN.

Use **undo vxlan vni** to remove the VXLAN mapping for a VLAN.

## **Syntax**

```
vxlan vni vxlan-id
```
#### **undo vxlan vni**

## **Default**

A VLAN is not mapped to a VXLAN.

## **Views**

VLAN view

## **Predefined user roles**

network-admin

## **Parameters**

*vxlan-id*: Specifies a VXLAN ID. The value range for this argument is 0 to 16777215.

## **Usage guidelines**

Before you map VLANs to VXLANs, enable VLAN-based VXLAN assignment by using the **vxlan vlan-based** command.

You cannot map VLAN 1 to any VXLAN.

Do not map a VLAN to the L3 VXLAN ID of EVPN.

If you map a VLAN to a nonexistent VXLAN, the configuration takes effect after the VXLAN is created.

## **Examples**

# Map VLAN 10 to VXLAN 100.

```
<Sysname> system-view
[Sysname] vlan 10
```
[Sysname-vlan10] vxlan vni 100

## **Related commands**

**vxlan vlan-based**

# vxlan-over-vxlan enable

Use **vxlan-over-vxlan enable** to enable VXLAN over VXLAN on an interface.

Use **undo vxlan-over-vxlan enable** to disable VXLAN over VXLAN on an interface.

## **NOTE:**

The S6820 switch series does not support this command.

## **Syntax**

**vxlan-over-vxlan enable**

**undo vxlan-over-vxlan enable**

## **Default**

VXLAN over VXLAN is disabled on an interface.

## **Views**

Layer 2 aggregate interface view Layer 2 Ethernet interface view

## **Predefined user roles**

network-admin

#### **Usage guidelines**

An interface enabled with VXLAN over VXLAN does not de-encapsulate incoming VXLAN packets. Do not enable this feature on a transport-facing interface.

By default, the device de-encapsulates an incoming VXLAN packet if the packet's destination UDP port number is the VXLAN destination UDP port number (configured by using **vxlan udp-port**). For VXLAN packets received from a non-transport-facing interface on the device to traverse the VXLAN network through VXLAN tunnels, perform the following tasks on the interface:

- Enable VXLAN over VXLAN.
- Configure Ethernet service instance and VSI settings for matching the VXLAN packets.

When receiving VXLAN packets on the interface, the device adds a second layer of VXLAN encapsulation to the packets and forwards them over VXLAN tunnels.

## **Examples**

# Enable VXLAN over VXLAN on Ten-GigabitEthernet 1/0/1.

```
<Sysname> system-view
[Sysname] interface ten-gigabitethernet 1/0/1
[Sysname-Ten-GigabitEthernet1/0/1] vxlan-over-vxlan enable
```
## xconnect vsi

Use **xconnect vsi** to map an AC to a VSI.

Use **undo xconnect vsi** to restore the default.

## **Syntax**

```
xconnect vsi vsi-name [ access-mode { ethernet | vlan } ] [ track 
track-entry-number&<1-3> ]
```
#### **undo xconnect vsi**

## **Default**

An AC is not mapped to any VSI.

## **Views**

Ethernet service instance view

#### **Predefined user roles**

network-admin

#### **Parameters**

*vsi-name*: Specifies the VSI name, a case-sensitive string of 1 to 31 characters.

**access-mode**: Specifies an access mode. The default access mode is VLAN.

**ethernet**: Specifies the Ethernet access mode.

**vlan**: Specifies the VLAN access mode.

**track** *track-entry-number*&<1-3>: Specifies a space-separated list of up to three track entry numbers in the range of 1 to 1024. The AC is up only if a minimum of one associated track entry is in positive state.

## **Usage guidelines**

To monitor the status of an AC, associate it with track entries.

To configure this command for an Ethernet service instance, you must first use the **encapsulation** command to add a frame match criterion to the service instance.

For traffic that matches the Ethernet service instance, the system uses the VSI's MAC address table to make a forwarding decision.

The access mode determines how a VTEP processes the 802.1Q VLAN tags in the inner Ethernet frames assigned to the VSI.

- **VLAN access mode**—Ethernet frames received from or sent to the local site must contain 802.1Q VLAN tags.
	- $\circ$  For an Ethernet frame received from the local site, the VTEP removes all its 802.1Q VLAN tags before forwarding the frame.
	- $\circ$  For an Ethernet frame destined for the local site, the VTEP adds 802.1Q VLAN tags to the frame before forwarding the frame.

In VLAN access mode, VXLAN packets sent between VXLAN sites do not contain 802.1Q VLAN tags. VXLAN can provide Layer 2 connectivity for different 802.1Q VLANs between sites. You can use different 802.1Q VLANs to provide the same service in different sites.

- **Ethernet access mode**—The VTEP does not process the 802.1Q VLAN tags of Ethernet frames received from or sent to the local site.
	- $\circ$  For an Ethernet frame received from the local site, the VTEP forwards the frame with the 802.1Q VLAN tags intact.
	- $\circ$  For an Ethernet frame destined for the local site, the VTEP forwards the frame without adding 802.1Q VLAN tags.

In Ethernet access mode, VXLAN packets sent between VXLAN sites contain 802.1Q VLAN tags. VXLAN cannot provide Layer 2 connectivity for different 802.1Q VLANs between sites. You must use the same 802.1Q VLAN to provide the same service between sites.

In VLAN access mode, a Layer 2 interface uses the following rules to process the 802.1Q VLAN tags of traffic for an Ethernet service instance that uses the **encapsulation default** match criterion:

- If no other Ethernet service instances exist on the interface, the VLAN tags of incoming traffic are removed before forwarding.
- If there are other Ethernet service instances on the interface, the VLAN tags of incoming traffic are not removed.

#### **Examples**

# On Ten-GigabitEthernet 1/0/1, configure Ethernet service instance 200 to match frames with an outer 802.1Q VLAN tag of 200, and map the instance to VSI **vpn1**.

```
<Sysname> system-view
[Sysname] vsi vpn1
[Sysname-vsi-vpn1] quit
[Sysname] interface ten-gigabitethernet 1/0/1
[Sysname-Ten-GigabitEthernet1/0/1] service-instance 200
[Sysname-Ten-GigabitEthernet1/0/1-srv200] encapsulation s-vid 200
[Sysname-Ten-GigabitEthernet1/0/1-srv200] xconnect vsi vpn1
```
#### **Related commands**

**display l2vpn service-instance encapsulation vsi**

# VXLAN IP gateway commands

VXLAN IP gateway commands are not supported by S6800 switches labeled with the following product codes:

- LS-6800-2C.
- LS-6800-32Q.
- LS-6800-4C.

# arp distributed-gateway dynamic-entry synchronize

Use **arp distributed-gateway dynamic-entry synchronize** to enable dynamic ARP entry synchronization for distributed VXLAN IP gateways.

Use **undo arp distributed-gateway dynamic-entry synchronize** to disable dynamic ARP entry synchronization for distributed VXLAN IP gateways.

#### **Syntax**

#### **arp distributed-gateway dynamic-entry synchronize**

**undo arp distributed-gateway dynamic-entry synchronize**

## **Default**

Dynamic ARP entry synchronization is disabled for distributed VXLAN IP gateways.

## **Views**

System view

## **Predefined user roles**

network-admin

## **Usage guidelines**

When local proxy ARP is enabled on distributed VXLAN IP gateways, each gateway learns ARP information independently. A gateway does not forward ARP packets destined for its local VSI interfaces to other gateways. For distributed VXLAN IP gateways to have the same ARP entries, you must enable dynamic ARP entry synchronization.

A controller or the EVPN feature can also synchronize ARP entries among distributed VXLAN IP gateways. When you use a controller or the EVPN feature, do not enable dynamic ARP entry synchronization.

#### **Examples**

# Enable dynamic ARP entry synchronization for distributed VXLAN IP gateways.

<Sysname> system-view

[Sysname] arp distributed-gateway dynamic-entry synchronize

#### **Related commands**

## **distributed-gateway local**

**local-proxy-arp enable** (*Layer 3—IP Services Command Reference*)

## arp send-rate

Use **arp send-rate** to set an ARP packet sending rate limit for a VSI interface.

Use **undo arp send-rate** to remove the ARP packet sending rate limit for a VSI interface.

## **Syntax**

**arp send-rate** *pps*

**undo arp send-rate**

## **Default**

The ARP packet sending rate is not limited for a VSI interface.

## **Views**

VSI interface view

## **Predefined user roles**

network-admin

#### **Parameters**

*pps*: Specifies a rate limit in the range of 1 to 500 pps.

## **Usage guidelines**

VMs have limited capacity to process packets. To prevent packet processing from degrading VM performance, limit the ARP packet sending rate of the VSI interface for VMs. The VTEP will drop excess ARP packets if the rate limit is exceeded.

## **Examples**

# Set the ARP packet sending rate limit to 50 pps for VSI-interface 1.

```
<Sysname> system
[Sysname] interface vsi-interface 1
[Sysname-Vsi-interface1] arp send-rate 50
```
# bandwidth

Use **bandwidth** to set the expected bandwidth for a VSI interface.

Use **undo bandwidth** to restore the default.

## **Syntax**

**bandwidth** *bandwidth-value*

**undo bandwidth**

## **Default**

The expected bandwidth (in kbps) of a VSI interface equals the interface baud rate divided by 1000.

## **Views**

VSI interface view

## **Predefined user roles**

network-admin

## **Parameters**

*bandwidth-value*: Specifies the expected bandwidth in the range of 1 to 400000000 kbps.

#### **Usage guidelines**

The expected bandwidth is an informational parameter used only by higher-layer protocols for calculation. You cannot adjust the actual bandwidth of an interface by using this command.

#### **Examples**

# Set the expected bandwidth to 10000 kbps for VSI-interface 100.

```
<Sysname> system-view
[Sysname] interface vsi-interface 100
[Sysname-Vsi-interface100] bandwidth 10000
```
# default

Use **default** to restore the default settings for a VSI interface.

## **Syntax**

**default**

## **Views**

VSI interface view

## **Predefined user roles**

network-admin

## **Usage guidelines**

## **CAUTION:**

The **default** command might interrupt ongoing network services. Make sure you are fully aware of the impact of this command when you use it on a live network.

This command might fail to restore the default settings for some commands for reasons such as command dependencies and system restrictions.

To resolve this problem:

- **1.** Use the **display this** command in interface view to identify these commands.
- **2.** Use their **undo** forms or follow the command reference to restore their default settings.
- **3.** If the restoration attempt still fails, follow the error message instructions to resolve the problem.

## **Examples**

# Restore the default settings for VSI-interface 100.

```
<Sysname> system-view
[Sysname] interface vsi-interface 100
[Sysname-Vsi-interface100] default
This command will restore the default settings. Continue? [Y/N]:
```
# description

Use **description** to configure the description of a VSI interface.

Use **undo description** to restore the default.

## **Syntax**

**description** *text*

**undo description**

## **Default**

The description of a VSI interface is *interface-name* plus **Interface** (for example, **Vsi-interface100 Interface**).

## **Views**

VSI interface view

### **Predefined user roles**

network-admin

#### **Parameters**

*text*: Specifies a description, a case-sensitive string of 1 to 255 characters.

#### **Examples**

# Configure the description as **gateway for VXLAN 10** for VSI-interface 100. <Sysname> system-view [Sysname] interface vsi-interface 100 [Sysname-Vsi-interface100] description gateway for VXLAN 10

# display interface vsi-interface

Use **display interface vsi-interface** to display information about VSI interfaces.

#### **Syntax**

**display interface** [ **vsi-interface** [ *vsi-interface-id* ] ] [ **brief** [ **description** | **down** ] ]

#### **Views**

Any view

#### **Predefined user roles**

network-admin

network-operator

#### **Parameters**

**vsi-interface** [ *vsi-interface-id* ]: Specifies VSI interfaces. If you specify a VSI interface, this command displays information about the specified interface. If you specify only the **vsi-interface** keyword, this command displays information about all VSI interfaces. If you do not specify the **vsi-interface** [ *vsi-interface-id* ] option, this command displays information about all interfaces. Make sure the specified VSI interfaces have been created on the device.

**brief**: Display brief interface information. If you do not specify this keyword, the command displays detailed interface information.

**description**: Displays complete interface descriptions. If you do not specify this keyword, the command displays only the first 27 characters of interface descriptions.

**down**: Displays interfaces that are physically down as well as the down reason. If you do not specify this keyword, the command does not filter output by physical interface state.

#### **Examples**

# Display information about VSI-interface 100.

```
<Sysname> display interface vsi-interface 100
Vsi-interface100
Current state: UP
Line protocol state: UP
Description: Vsi-interface100 Interface
Bandwidth: 1000000 kbps
Maximum transmission unit: 1500
Internet address: 10.1.1.1/24 (primary)
```
IP packet frame type: Ethernet II, hardware address: 0011-2200-0102 IPv6 packet frame type: Ethernet II, hardware address: 0011-2200-0102 Physical: Unknown, baudrate: 1000000 kbps Last clearing of counters: Never Input (total): 0 packets, 0 bytes Output (total): 0 packets, 0 bytes

#### **Table 16 Command output**

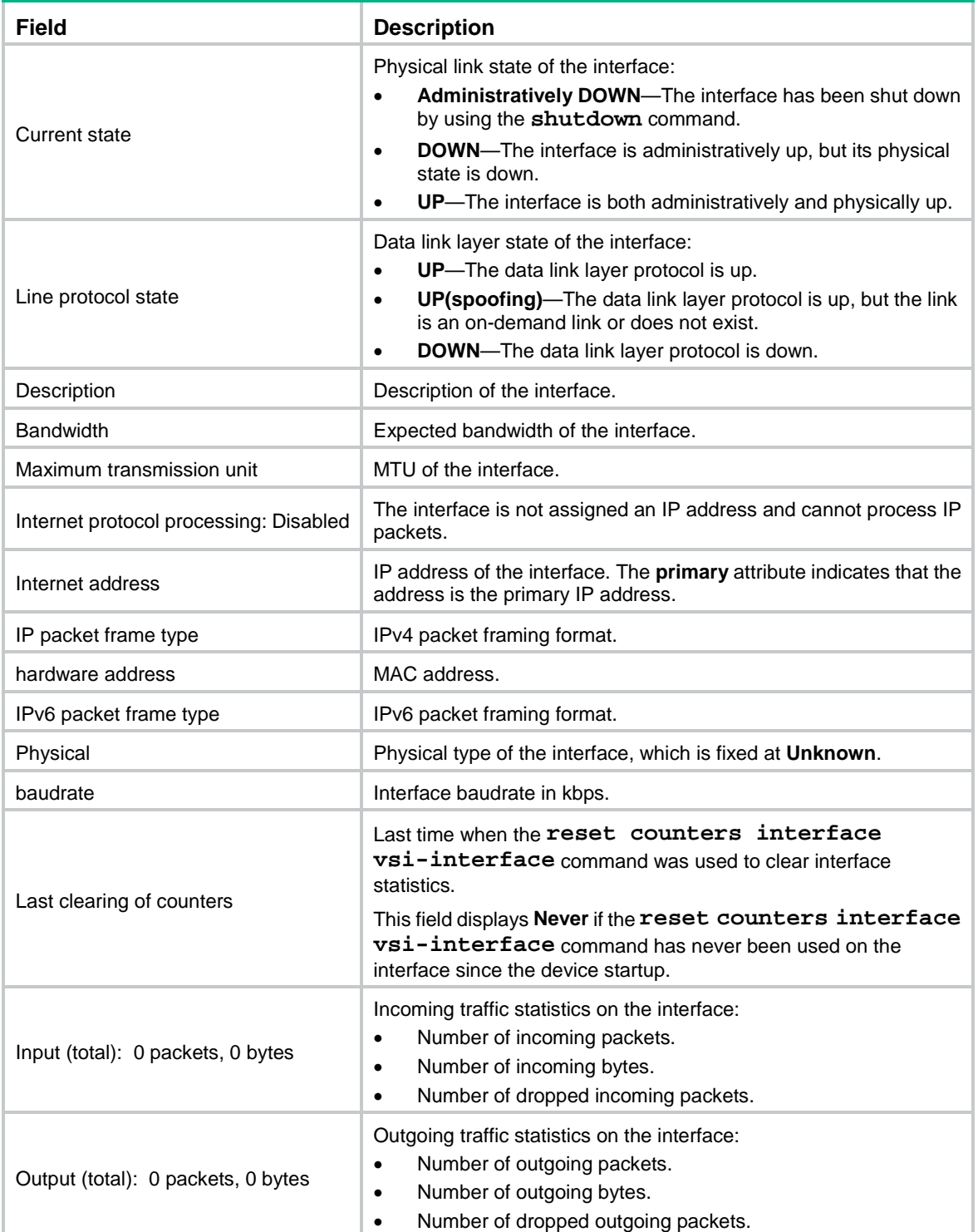

#### # Display brief information about all VSI interfaces.

<Sysname> display interface vsi-interface brief Brief information on interfaces in route mode: Link: ADM - administratively down; Stby - standby Protocol: (s) - spoofing Interface Link Protocol Primary IP Description Vsi100 DOWN DOWN --

#### # Display brief information and complete description for VSI-interface 100.

<Sysname> display interface vsi-interface 100 brief description Brief information on interfaces in route mode: Link: ADM - administratively down; Stby - standby Protocol: (s) - spoofing Interface Link Protocol Primary IP Description Vsi100 UP UP 1.1.1.1 VSI-interface100

#### # Displays interfaces that are physically down and the down reason.

<Sysname> display interface brief down Brief information on interfaces in route mode: Link: ADM - administratively down; Stby - standby Interface Link Cause Vsi100 DOWN Administratively Vsi200 DOWN Administratively

#### **Table 17 Command output**

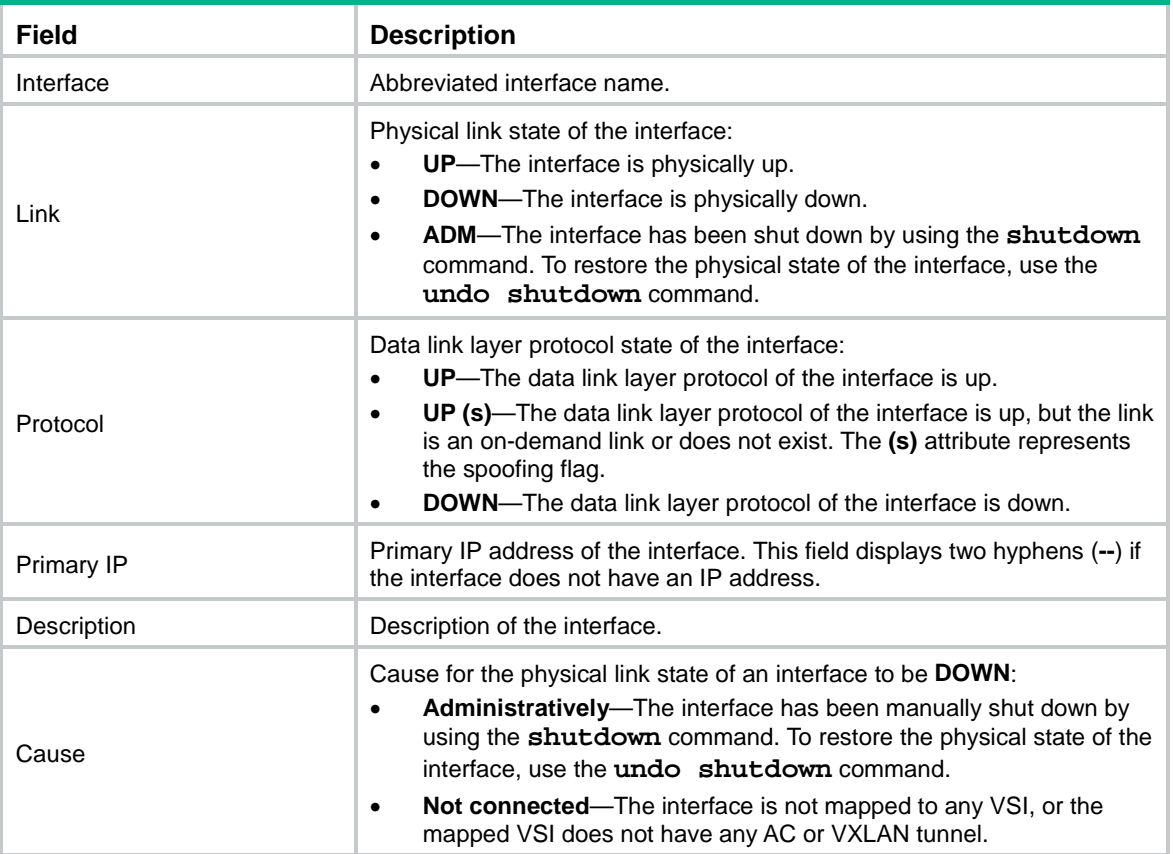

#### **Related commands**

**reset counters interface vsi-interface**

# display reserve-vlan-interface global

Use **display reserve-vlan-interface global** to display the VLANs whose global VLAN interface resources have been reserved.

#### **NOTE:**

The S6800, S6860, and S6861 switch series do not support this command.

#### **Syntax**

**display reserve-vlan-interface global**

#### **Views**

Any view

#### **Predefined user roles**

network-admin

network-operator

#### **Examples**

# Display the VLANs whose global VLAN interface resources have been reserved.

```
<Sysname> display reserve-vlan-interface global
3401
```
#### **Related commands**

**reserve-vlan-interface global**

# distributed-gateway local

Use **distributed-gateway local** to specify a VSI interface as a distributed gateway to provide services for the local site.

Use **undo distributed-gateway local** to restore the default.

#### **Syntax**

**distributed-gateway local**

**undo distributed-gateway local**

#### **Default**

A VSI interface is not a distributed gateway.

#### **Views**

VSI interface view

#### **Predefined user roles**

network-admin

#### **Usage guidelines**

If a VXLAN uses distributed gateway services, you must assign the same IP address to the VXLAN's VSI interfaces on different VTEPs. To avoid IP address conflicts, you must specify the VSI interface on each VTEP as a distributed gateway.

#### **Examples**

# Specify VSI-interface 100 as a distributed gateway.

```
<Sysname> system-view
[Sysname] interface vsi-interface 100
[Sysname-Vsi-interface100] distributed-gateway local
```
### gateway subnet

Use **gateway subnet** to assign a subnet to a VSI.

Use **undo gateway subnet** to remove a subnet from a VSI.

#### **Syntax**

```
gateway subnet { ipv4-address wildcard-mask | ipv6-address 
prefix-length }
```
**undo gateway subnet** { *ipv4-address wildcard-mask* | *ipv6-address prefix-length* }

### **Default**

No subnet is assigned to a VSI.

#### **Views**

VSI view

#### **Predefined user roles**

network-admin

#### **Parameters**

*ipv4-address*: Specifies an IPv4 subnet address in dotted-decimal notation.

*wildcard-mask*: Specifies a wildcard mask in dotted decimal notation. In contrast to a network mask, the 0 bits in a wildcard mask represent "do care" bits, and the 1 bits represent "don't care" bits. If the "do care" bits in a packet's IP address are identical to the "do care" bits in the specified subnet address, the packet is assigned to the VSI. All "don't care" bits are ignored. The 0s and 1s in a wildcard mask can be noncontiguous. For example, 0.255.0.255 is a valid wildcard mask.

*ipv6-address prefix-length*: Specifies an IPv6 subnet address and the address prefix length in the range of 1 to 128.

#### **Usage guidelines**

You must configure this command on VSIs that share a gateway interface. This command enables the VSI interface to identify the VSI of a packet.

You can assign a maximum of eight IPv4 and IPv6 subnets to a VSI.

You must specify a gateway interface for a VSI before you can assign subnets to the VSI. If you remove the gateway interface from the VSI, the VSI's subnet settings are automatically deleted.

For VSIs that share a gateway interface, the subnets must be unique.

#### **Examples**

# Assign subnet 100.0.10.0/24 to VSI **vxlan**.

<Sysname> system-view [Sysname] vsi vxlan [Sysname-vsi-vxlan] gateway subnet 100.0.10.0 0.0.0.255

# gateway vsi-interface

Use **gateway vsi-interface** to specify a gateway interface for a VSI.

Use **undo gateway vsi-interface** to restore the default.

#### **Syntax**

**gateway vsi-interface** *vsi-interface-id*

**undo gateway vsi-interface**

#### **Default**

No gateway interface is specified for a VSI.

#### **Views**

VSI view

#### **Predefined user roles**

network-admin

#### **Parameters**

*vsi-interface-id*: Specifies a VSI interface by its number. The VSI interface must already exist.

#### **Usage guidelines**

When you delete a VSI interface by using the **undo interface vsi-interface** command, the gateway interface setting of the VSI interface is also deleted.

A VSI can have only one gateway interface. Multiple VSIs can share a gateway interface.

#### **Examples**

# Specify VSI-interface 100 as the gateway interface for VSI **vpna**.

<Sysname> system-view [Sysname] vsi vpna [Sysname-vsi-vpna] gateway vsi-interface 100

#### **Related commands**

**interface vsi-interface**

# interface vsi-interface

Use **interface vsi-interface** to create a VSI interface and enter its view, or enter the view of an existing VSI interface.

Use **undo interface vsi-interface** to delete a VSI interface.

#### **Syntax**

**interface vsi-interface** *vsi-interface-id*

**undo interface vsi-interface** *vsi-interface-id*

#### **Default**

No VSI interfaces exist.

#### **Views**

System view

#### **Predefined user roles**

network-admin

#### **Parameters**

*vsi-interface-id*: Specifies a VSI interface number. On the S6800, S6860, and S6861 switch series, the value range for this argument is 0 to 16777215. On the S6820 switch series, the value range for this argument is 0 to 1023.

#### **Usage guidelines**

When you delete a VSI interface by using the **undo interface vsi-interface** command, the gateway interface setting of the VSI interface is also deleted.

#### **Examples**

# Create VSI-interface 100 and enter VSI interface view.

```
<Sysname> system-view
[Sysname] interface vsi-interface 100
[Sysname-Vsi-interface100]
```
#### **Related commands**

**gateway vsi-interface**

# ipv6 nd distributed-gateway dynamic-entry synchronize

Use **ipv6 nd distributed-gateway dynamic-entry synchronize** to enable dynamic ND entry synchronization for distributed VXLAN IP gateways.

Use **undo ipv6 nd distributed-gateway dynamic-entry synchronize** to disable dynamic ND entry synchronization for distributed VXLAN IP gateways.

#### **Syntax**

**ipv6 nd distributed-gateway dynamic-entry synchronize**

**undo ipv6 nd distributed-gateway dynamic-entry synchronize**

#### **Default**

Dynamic ND entry synchronization is disabled for distributed VXLAN IP gateways.

#### **Views**

System view

#### **Predefined user roles**

network-admin

#### **Usage guidelines**

When local ND proxy is enabled on distributed VXLAN IP gateways, each gateway learns ND information independently. A gateway does not forward ND packets destined for its local VSI interfaces to other gateways. For distributed VXLAN IP gateways to have the same ND entries, you must enable dynamic ND entry synchronization.

A controller or the EVPN feature can also synchronize ND entries among distributed VXLAN IP gateways. When you use a controller or the EVPN feature, do not enable dynamic ND entry synchronization.

#### **Examples**

# Enable dynamic ND entry synchronization for distributed VXLAN IP gateways.

<Sysname> system-view

[Sysname] ipv6 nd distributed-gateway dynamic-entry synchronize

#### **Related commands**

**distributed-gateway local**

**local-proxy-nd enable** (*Layer 3—IP Services Command Reference*)

# mac-address

Use **mac-address** to assign a MAC address to a VSI interface.

Use **undo mac-address** to restore the default.

#### **Syntax**

**mac-address** *mac-address*

**undo mac-address**

#### **Default**

On the S6800, S6860, and S6861 switch series, the MAC address of VSI interfaces is the MAC address of VLAN-interface 4094 + 1. On the S6820 switch series, the MAC address of VSI interfaces is the bridge MAC address + 5.

#### **Views**

VSI interface view

#### **Predefined user roles**

network-admin

#### **Parameters**

*mac-address*: Specifies a MAC address in H-H-H format.

#### **Examples**

# Assign MAC address 0001-0001-0001 to VSI-interface 100.

```
<Sysname> system-view
[Sysname] interface vsi-interface 100
[Sysname-Vsi-interface100] mac-address 1-1-1
```
### mtu

Use **mtu** to set the MTU for a VSI interface.

Use **undo mtu** to restore the default.

#### **Syntax**

**mtu** *size* **undo mtu**

#### **Default**

The default MTU of a VSI interface is 1444 bytes.

#### **Views**

VSI interface view

#### **Predefined user roles**

network-admin

#### **Parameters**

*size*: Specifies an MTU value in the range of 46 to 1560 bytes.

#### **Examples**

# Set the MTU to 1430 bytes for VSI-interface 100.

```
<Sysname> system-view
[Sysname] interface vsi-interface 100
[Sysname-Vsi-interface100] mtu 1430
```
# reserve-vlan-interface global

Use **reserve-vlan-interface global** to reserve the global VLAN interface resources of VLANs.

Use **undo reserve-vlan-interface global** to remove global VLAN interface resource reservation for VLANs.

#### **NOTE:**

The S6800, S6860, and S6861 switch series do not support this command.

#### **Syntax**

```
reserve-vlan-interface vlan-interface-id1 [ to vlan-interface-id2 ]
global
```
**undo reserve-vlan-interface** *vlan-interface-id1* [ **to** *vlan-interface-id2* ] **global**

#### **Default**

No VLAN interface resources are reserved.

#### **Views**

System view

#### **Predefined user roles**

network-admin

#### **Parameters**

*vlan-interface-id1*: Specifies a VLAN ID in the range of 1 to 4094.

*vlan-interface-id1* **to** *vlan-interface-id2*: Specifies a VLAN ID range. The value range for the *vlan-interface-id1* and *vlan-interface-id2* arguments is 1 to 4094. The value for the *vlan-interface-id2* argument must be greater than or equal to the value for the *vlan-interface-id1* argument.

#### **Usage guidelines**

The VLAN interface resource reservation of a VLAN conflicts with the VLAN interface creation of this VLAN. Select the VLAN interfaces of unused VLANs for resource reservation. As a best practice, do not create or use a VLAN if its VLAN interface resource is reserved.

As a best practice to simplify management and configuration, reserve VLAN interface resources as follows:

- Bulk reserve resources of VLAN interfaces that are numbered in consecutive order.
- Preferentially reserve the VLAN interface resources of VLAN 3000 to VLAN 3500.

You cannot remove the reservation of a VLAN interface resource if this resource is in use.

#### **Examples**

# Reserve the global VLAN interface resources of VLANs 3400 through 3500.

<Sysname> system-view

[Sysname] reserve-vlan-interface 3400 to 3500 global

#### **Related commands**

**display reserve-vlan-interface global**

# reset counters interface vsi-interface

Use **reset counters interface vsi-interface** to clear packet statistics on VSI interfaces.

#### **Syntax**

```
reset counters interface [ vsi-interface [ vsi-interface-id ] ]
```
#### **Views**

User view

#### **Predefined user roles**

network-admin

#### **Parameters**

**vsi-interface** [ *vsi-interface-id* ]: Specifies VSI interfaces. If you specify a VSI interface, this command clears packet statistics on the specified interface. If you specify only the **vsi-interface** keyword, this command clears packet statistics on all VSI interfaces. If you do not specify the **vsi-interface** [ *vsi-interface-id* ] option, this command clears packet statistics on all interfaces. Make sure the specified VSI interfaces have been created on the device.

#### **Usage guidelines**

Use this command to clear history statistics before you collect traffic statistics for a time period.

#### **Examples**

# Clear packet statistics on VSI-interface 100.

<Sysname> reset counters interface vsi-interface 100

#### **Related commands**

**display interface vsi-interface**

### shutdown

Use **shutdown** to shut down a VSI interface.

Use **undo shutdown** to bring up a VSI interface.

#### **Syntax**

**shutdown**

**undo shutdown**

#### **Default**

A VSI interface is up.

#### **Views**

VSI interface view

#### **Predefined user roles**

network-admin

#### **Examples**

# Shut down VSI-interface 100. <Sysname> system-view [Sysname] interface vsi-interface 100 [Sysname-Vsi-interface100] shutdown

### vtep group member local

Use vtep group member local to assign the local VTEP to a VTEP group.

Use **undo vtep group member local** to remove the local VTEP from a VTEP group.

#### **Syntax**

**vtep group** *group-ip* **member local** *member-ip*

**undo vtep group** *group-ip* **member local**

#### **Default**

A VTEP is not assigned to any VTEP group.

#### **Views**

System view

#### **Predefined user roles**

network-admin

#### **Parameters**

*group-ip*: Specifies a VTEP group by its group IP address. The IP address must already exist on the local VTEP.

*member-ip*: Specifies the member VTEP IP address for the local VTEP. The IP address must already exist on the local VTEP.

#### **Usage guidelines**

Member VTEPs in a VTEP group cannot use the group IP address or share an IP address.

#### **Examples**

# Assign the local VTEP to VTEP group 1.1.1.1, and specify 2.2.2.2 as the member VTEP IP address of the local VTEP.

<Sysname> system-view [Sysname] vtep group 1.1.1.1 member local 2.2.2.2

#### **Related commands**

**vtep group member remote**

# vtep group member remote

Use **vtep group member remote** to specify a VTEP group and its member VTEPs.

Use **undo vtep group member remote** to remove a VTEP group and its member VTEPs.

#### **Syntax**

**vtep group** *group-ip* **member remote** *member-ip*&<1-8>

**undo vtep group** *group-ip* **member remote**

#### **Default**

No VTEP group is specified.

#### **Views**

System view

#### **Predefined user roles**

network-admin

#### **Parameters**

*group-ip*: Specifies a VTEP group by its group IP address.

*member-ip*&<1-8>: Specifies a space-separated list of up to eight member VTEP IP addresses.

#### **Examples**

# Specify VTEP group 1.1.1.1 and its member VTEPs at 2.2.2.2, 3.3.3.3, and 4.4.4.4.

<Sysname> system-view

[Sysname] vtep group 1.1.1.1 member remote 2.2.2.2 3.3.3.3 4.4.4.4

#### **Related commands**

**vtep group member local**

# vxlan tunnel arp-learning disable

Use **vxlan tunnel arp-learning disable** to disable remote ARP learning for VXLANs.

Use **undo vxlan tunnel arp-learning disable** to enable remote ARP learning for VXLANs.

#### **Syntax**

**vxlan tunnel arp-learning disable**

**undo vxlan tunnel arp-learning disable**

#### **Default**

Remote ARP learning is enabled for VXLANs.

#### **Views**

System view

#### **Predefined user roles**

network-admin

#### **Usage guidelines**

By default, the device learns ARP information of remote VMs from packets received on VXLAN tunnel interfaces. To save resources on VTEPs in an SDN transport network, you can temporarily disable remote ARP learning when the controller and VTEPs are synchronizing entries. After the entry synchronization is completed, use the **undo vxlan tunnel arp-learning disable** command to enable remote ARP learning.

As a best practice, disable remote ARP learning for VXLANs only when the controller and VTEPs are synchronizing entries.

#### **Examples**

# Disable remote ARP learning for VXLANs.

<Sysname> system

[Sysname] vxlan tunnel arp-learning disable

# vxlan tunnel nd-learning disable

Use **vxlan tunnel nd-learning disable** to disable remote ND learning for VXLANs.

Use **undo vxlan tunnel nd-learning disable** to enable remote ND learning for VXLANs.

#### **Syntax**

**vxlan tunnel nd-learning disable**

**undo vxlan tunnel nd-learning disable**

#### **Default**

Remote ND learning is enabled for VXLANs.

#### **Views**

System view

#### **Predefined user roles**

network-admin

#### **Usage guidelines**

By default, the device learns ND information of remote VMs from packets received on VXLAN tunnel interfaces. To save resources on VTEPs in an SDN transport network, you can temporarily disable remote ND learning when the controller and VTEPs are synchronizing entries. After the entry synchronization is completed, use the **undo vxlan tunnel nd-learning disable** command to enable remote ND learning.

As a best practice, disable remote ND learning for VXLANs only when the controller and VTEPs are synchronizing entries.

#### **Examples**

# Disable remote ND learning for VXLANs.

<Sysname> system [Sysname] vxlan tunnel nd-learning disable

# OVSDB commands

# ovsdb server bootstrap ca-certificate

Use **ovsdb server bootstrap ca-certificate** to specify a CA certificate file for establishing OVSDB SSL connections.

Use **undo ovsdb server bootstrap ca-certificate** to restore the default.

#### **Syntax**

**ovsdb server bootstrap ca-certificate** *ca-filename*

**undo ovsdb server bootstrap ca-certificate**

#### **Default**

SSL uses the CA certificate file in the PKI domain.

#### **Views**

System view

#### **Predefined user roles**

network-admin

#### **Parameters**

*ca-filename*: Specifies the CA certificate file name, a case-insensitive string. The file name cannot contain the **slot** string, and the file must be stored on the master device.

#### **Usage guidelines**

For the specified certificate to take effect, you must execute the **ovsdb server enable** command to enable the OVSDB server. You must disable and then re-enable the OVSDB server if it has been enabled.

If the specified CA certificate file does not exist, the device obtains a self-signed certificate from the controller. The obtained file uses the name specified for the *ca-filename* argument.

#### **Examples**

# Specify CA certificate file **ca-new** for establishing OVSDB SSL connections.

```
<Sysname> system-view
```
[Sysname] ovsdb server bootstrap ca-certificate ca-new

#### **Related commands**

**ovsdb server enable ovsdb server pki domain ovsdb server pssl ovsdb server ssl**

### ovsdb server enable

Use **ovsdb server enable** to enable the OVSDB server.

Use **undo ovsdb server enable** to disable the OVSDB server.

#### **Syntax**

**ovsdb server enable**

**undo ovsdb server enable**

#### **Default**

The OVSDB server is disabled.

#### **Views**

System view

#### **Predefined user roles**

network-admin

#### **Usage guidelines**

To obtain configuration data from controllers, you must enable the OVSDB server.

Before you enable the OVSDB server, you must establish an OVSDB SSL or TCP connection with a minimum of one controller.

#### **Examples**

# Enable the OVSDB server.

<Sysname> system-view

[Sysname] ovsdb server enable

# ovsdb server pki domain

Use **ovsdb server pki domain** to specify a PKI domain for establishing OVSDB SSL connections.

Use **undo ovsdb bootstrap server pki domain** to restore the default.

#### **Syntax**

**ovsdb server pki domain** *domain-name*

**undo ovsdb server pki domain**

#### **Default**

No PKI domain is specified for establishing OVSDB SSL connections.

#### **Views**

System view

#### **Predefined user roles**

network-admin

#### **Parameters**

*domain-name*: Specifies a PKI domain name, a case-sensitive string of 1 to 31 characters. The PKI domain must already exist and contain a complete certificate and key.

#### **Usage guidelines**

To communicate with controllers through SSL, you must specify a PKI domain.

For the specified PKI domain to take effect, you must execute the **ovsdb server enable** command to enable the OVSDB server. You must disable and then re-enable the OVSDB server if it has been enabled.

For more information about PKI domains, see PKI in *Security Configuration Guide*.

#### **Examples**

# Specify PKI domain **ovsdb\_test** for establishing OVSDB SSL connections.

```
<Sysname> system-view
```
[Sysname] ovsdb server pki domain ovsdb\_test

#### **Related commands**

**ovsdb server bootstrap ca-certificate ovsdb server enable ovsdb server pssl ovsdb server ssl**

### ovsdb server pssl

Use **ovsdb server pssl** to enable the device to listen for OVSDB SSL connection requests.

Use **undo ovsdb server pssl** to restore the default.

#### **Syntax**

**ovsdb server pssl** [ **port** *port-number* ]

#### **undo ovsdb server pssl**

#### **Default**

The device does not listen for OVSDB SSL connection requests.

#### **Views**

System view

#### **Predefined user roles**

network-admin

#### **Parameters**

**port** *port-number*: Specifies a port to listen for OVSDB SSL connection requests. The value range for the *port-number* argument is 1 to 65535. If you do not specify a port, the device uses the port number 6640.

#### **Usage guidelines**

Before you use this command, you must specify a PKI domain for SSL.

You can specify only one port to listen for OVSDB SSL connection requests. If you execute this command multiple times, the most recent configuration takes effect.

For the specified port setting to take effect, you must execute the **ovsdb server enable** command to enable the OVSDB server. You must disable and then re-enable the OVSDB server if it has been enabled.

#### **Examples**

# Enable the device to listen for OVSDB SSL connection requests on port 6640.

<Sysname> system-view

[Sysname] ovsdb server pssl

#### **Related commands**

**ovsdb server bootstrap ca-certificate ovsdb server enable ovsdb server pki domain ovsdb server ssl**

### ovsdb server ptcp

Use **ovsdb server ptcp** to enable the device to listen for OVSDB TCP connection requests.

Use **undo ovsdb server ptcp** to restore the default.

#### **Syntax**

**ovsdb server ptcp** [ **port** *port-number* ]

**undo ovsdb server ptcp**

#### **Default**

The device does not listen for OVSDB TCP connection requests.

#### **Views**

System view

#### **Predefined user roles**

network-admin

#### **Parameters**

*port-number*: Specifies a port to listen for OVSDB TCP connection requests. The value range for the *port-number* argument is 1 to 65535. If you do not specify a port, the device uses the port number 6640.

#### **Usage guidelines**

You can specify only one port to listen for OVSDB TCP connection requests. If you execute this command multiple times, the most recent configuration takes effect.

For the specified port setting to take effect, you must execute the **ovsdb server enable** command to enable the OVSDB server. You must disable and then re-enable the OVSDB server if it has been enabled.

#### **Examples**

# Enable the device to listen for OVSDB TCP connection requests on port 6640.

```
<Sysname> system-view
```
[Sysname] ovsdb server ptcp

#### **Related commands**

**ovsdb server enable ovsdb server tcp**

### ovsdb server ssl

Use **ovsdb server ssl** to set up an active OVSDB SSL connection to a controller.

Use **undo ovsdb server ssl** to remove an OVSDB SSL connection from a controller.

#### **Syntax**

**ovsdb server ssl ip** *ip-address* **port** *port-number*

**undo ovsdb server ssl ip** *ip-address* **port** *port-number*

#### **Default**

The device does not have active OVSDB SSL connections to a controller.

#### **Views**

System view

#### **Predefined user roles**

network-admin

#### **Parameters**

**ip** *ip-address*: Specifies the destination IP address for the SSL connection.

**port** *port-number*: Specifies the destination port for the SSL connection. The value range for the *port-number* argument is 1 to 65535.

#### **Usage guidelines**

Before you use this command, you must specify a PKI domain for SSL.

The device can have a maximum of eight active SSL connections.

To establish the connection, you must execute the **ovsdb server enable** command. You must disable and then re-enable the OVSDB server if it has been enabled.

#### **Examples**

# Set up an active SSL connection to port 6632 at 192.168.12.2.

<Sysname> system-view [Sysname] ovsdb server ssl ip 192.168.12.2 port 6632

#### **Related commands**

**ovsdb server bootstrap ca-certificate ovsdb server enable ovsdb server pki domain ovsdb server pssl**

### ovsdb server tcp

Use **ovsdb server tcp** to set up an active OVSDB TCP connection to a controller.

Use **undo ovsdb server tcp** to remove an OVSDB TCP connection.

#### **Syntax**

**ovsdb server tcp ip** *ip-address* **port** *port-number*

**undo ovsdb server tcp ip** *ip-address* **port** *port-number*

#### **Default**

The device does not have active OVSDB TCP connections.

#### **Views**

System view

#### **Predefined user roles**

network-admin

#### **Parameters**

**ip** *ip-address*: Specifies the destination IP address for the TCP connection.

**port** *port-number*: Specifies the destination port for the TCP connection. The value range for the *port-number* argument is 1 to 65535.

#### **Usage guidelines**

The device can have a maximum of eight active OVSDB TCP connections.

To establish the connection, you must execute the **ovsdb server enable** command. You must disable and then re-enable the OVSDB server if it has been enabled.

#### **Examples**

# Set up an active OVSDB TCP connection to port 6632 at 192.168.12.2.

<Sysname> system-view [Sysname] ovsdb server tcp ip 192.168.12.2 port 6632

#### **Related commands**

**ovsdb server enable ovsdb server ptcp**

### vtep access port

Use **vtep access port** to specify a site-facing interface as a VTEP access port.

Use **undo vtep access port** to restore the default.

#### **Syntax**

**vtep access port**

**undo vtep access port**

#### **Default**

An interface is not a VTEP access port.

#### **Views**

Layer 2 aggregate interface view

Layer 2 Ethernet interface view

#### **Predefined user roles**

network-admin

#### **Usage guidelines**

For controllers to manage a site-facing interface, you must specify the interface as a VTEP access port.

#### **Examples**

# Specify Ten-GigabitEthernet 1/0/1 as a VTEP access port.

<Sysname> system-view [Sysname] interface ten-gigabitethernet 1/0/1 [Sysname-Ten-GigabitEthernet1/0/1] vtep access port

### vtep acl disable

Use **vtep acl disable** to disable the ACLs issued by the OVSDB controller.

Use **undo vtep acl disable** to enable the ACLs issued by the OVSDB controller.

#### **Syntax**

**vtep acl disable**

**undo vtep acl disable**

#### **Default**

The ACLs issued by the OVSDB controller are enabled on the device.

#### **Views**

System view

#### **Predefined user roles**

network-admin

#### **Usage guidelines**

Before you use this command, you must use the **vtep enable** command to enable the OVSDB VTEP service.

Use the **vtep acl disable** command on a VTEP to disable all the ACLs issued by the OVSDB controller in order to save ACL resources on the VTEP.

#### **Examples**

# Disable the ACLs issued by the OVSDB controller.

<Sysname> system-view [Sysname] vtep enable

[sysname] vtep acl disable

#### **Related commands**

**vtep enable**

### vtep enable

Use **vtep enable** to enable the OVSDB VTEP service.

Use **undo vtep enable** to disable the OVSDB VTEP service.

#### **Syntax**

**vtep enable**

**undo vtep enable**

#### **Default**

The OVSDB VTEP service is disabled.

#### **Views**

System view

#### **Predefined user roles**

network-admin

#### **Examples**

# Enable the OVSDB VTEP service. <Sysname> system-view

[Sysname] vtep enable

# vxlan tunnel flooding-proxy

Use **vxlan tunnel flooding-proxy** to enable flood proxy on multicast VXLAN tunnels.

Use **undo vxlan tunnel flooding-proxy** to disable flood proxy on multicast VXLAN tunnels.

#### **Syntax**

**vxlan tunnel flooding-proxy**

**undo vxlan tunnel flooding-proxy**

#### **Default**

Flood proxy is disabled on multicast VXLAN tunnels.

#### **Views**

System view

#### **Predefined user roles**

network-admin

#### **Usage guidelines**

Flood proxy is supported on multicast VXLAN tunnels only when the OVSDB controller is a NSX controller from VMware.

If you use a flood proxy server, you must enable flood proxy globally on multicast tunnels. Then the multicast tunnels are converted into flood proxy tunnels. The VTEP sends broadcast, multicast, and unknown unicast traffic for a VXLAN to the flood proxy server through the tunnels. The flood proxy server then replicates and forwards flood traffic to remote VTEPs.

After you enable flood proxy on multicast VXLAN tunnels, if the controller issues VSI configuration, the system automatically disables ARP flood suppression on all VSIs issued by the controller. If the controller does not issue VSI configuration, the system does not automatically change the state of ARP flood suppression.

If you do not enable flood proxy on multicast VXLAN tunnels, the system does not automatically change the state of ARP flood suppression regardless of whether the controller issues VSI configuration.

The **vxlan tunnel flooding-proxy** command and its **undo** form affect only VXLAN tunnels that are issued after the **vxlan tunnel flooding-proxy** command.

#### **Examples**

# Enable flood proxy on all multicast VXLAN tunnels.

<Sysname> system [Sysname] vxlan tunnel flooding-proxy